## **SUZAKU**

Version 1.50

**SZ010-U00 SZ030-U00 SZ130-U00** 

株式会社アットマークテクノ http://www.atmark-techno.com/

SUZAKU [http://suzaku.atmark-techno.c](http://www.atmark-techno.com/)om/

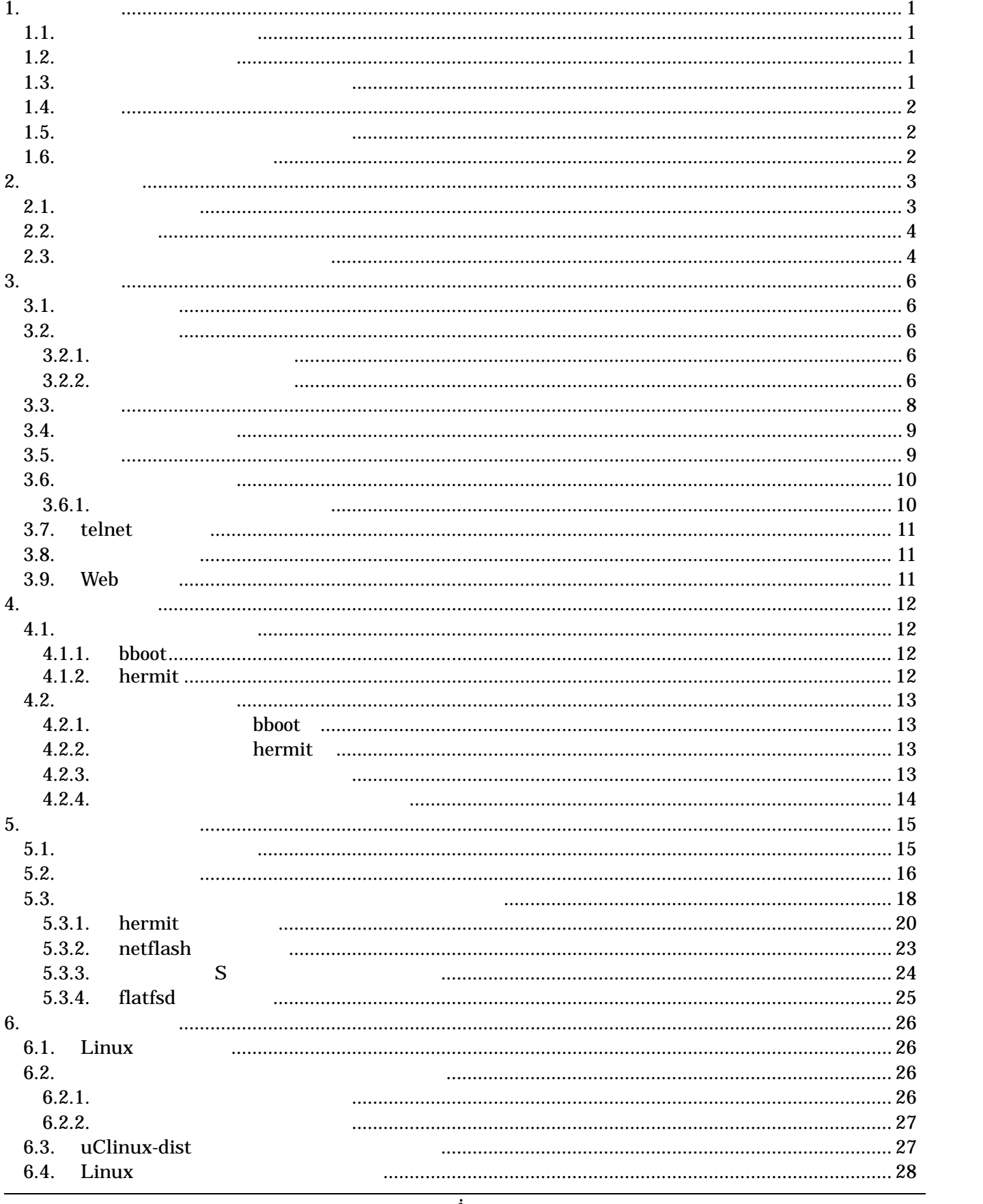

 $\overline{\mathbf{i}}$ 

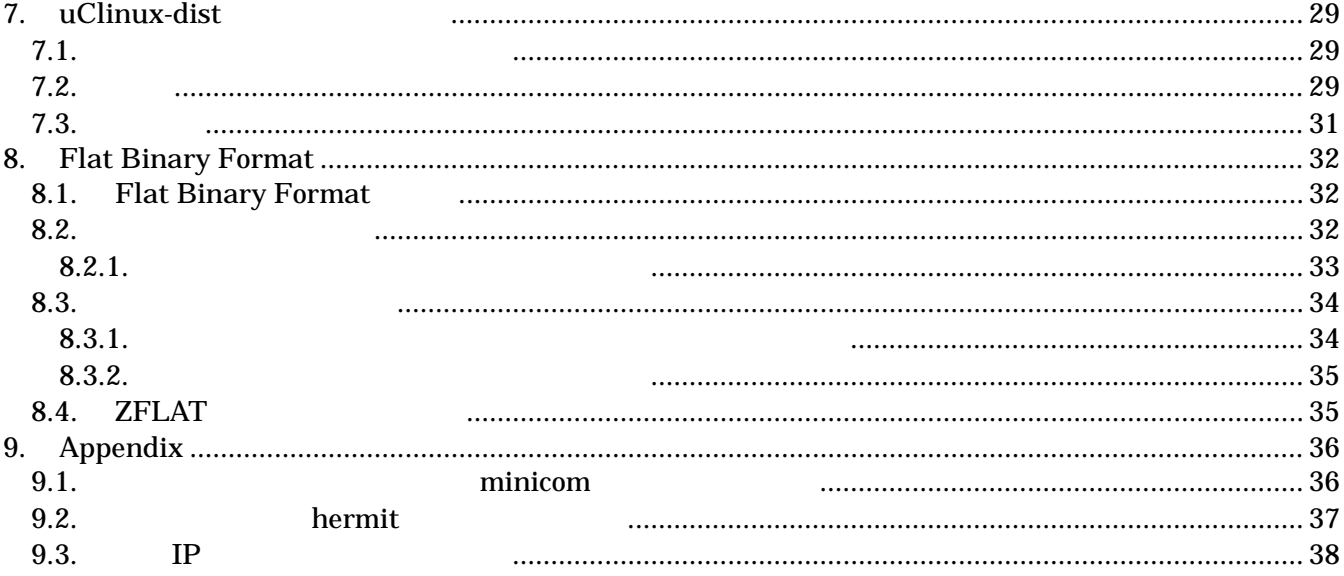

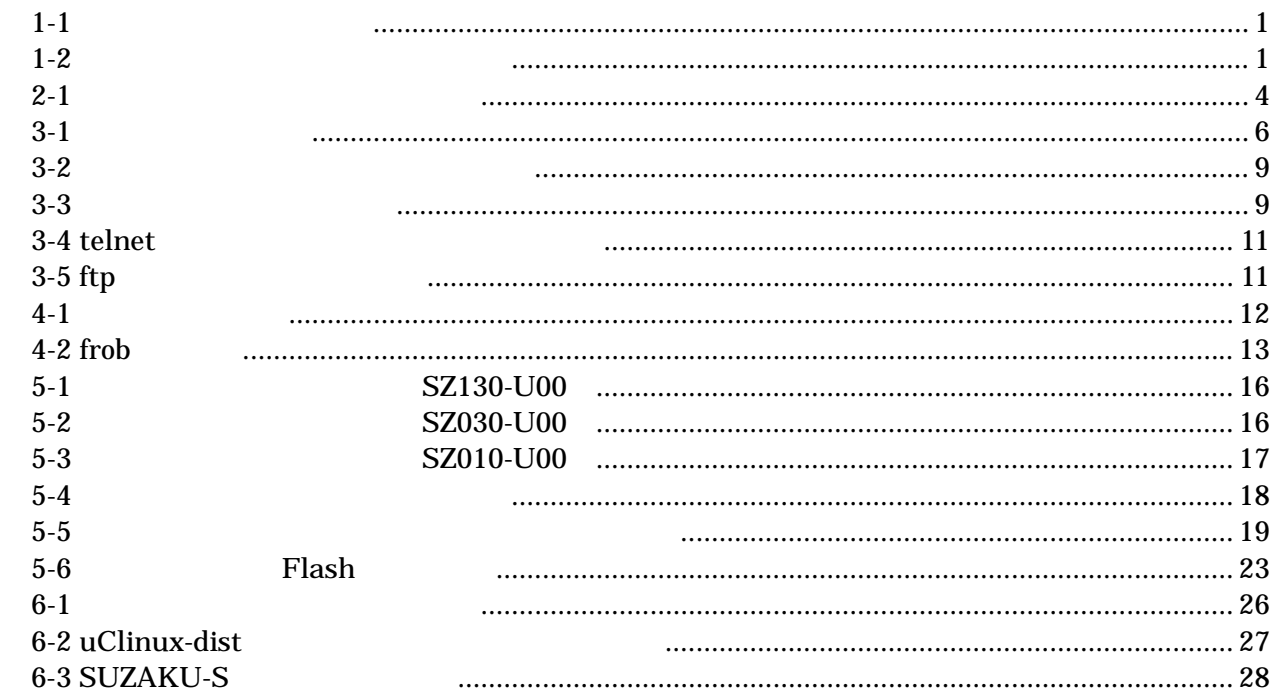

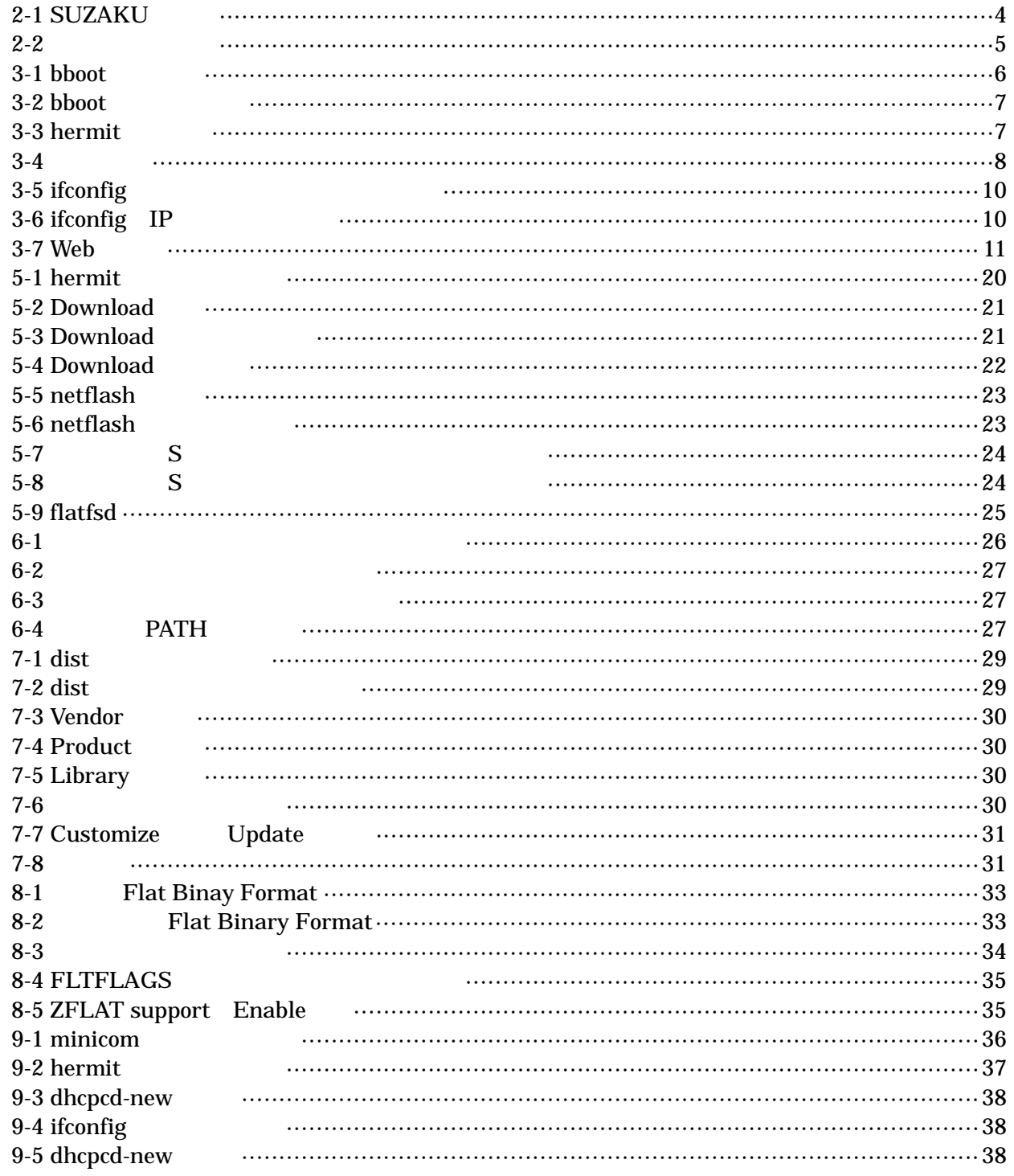

## <span id="page-5-0"></span>1.

## $1.1.$

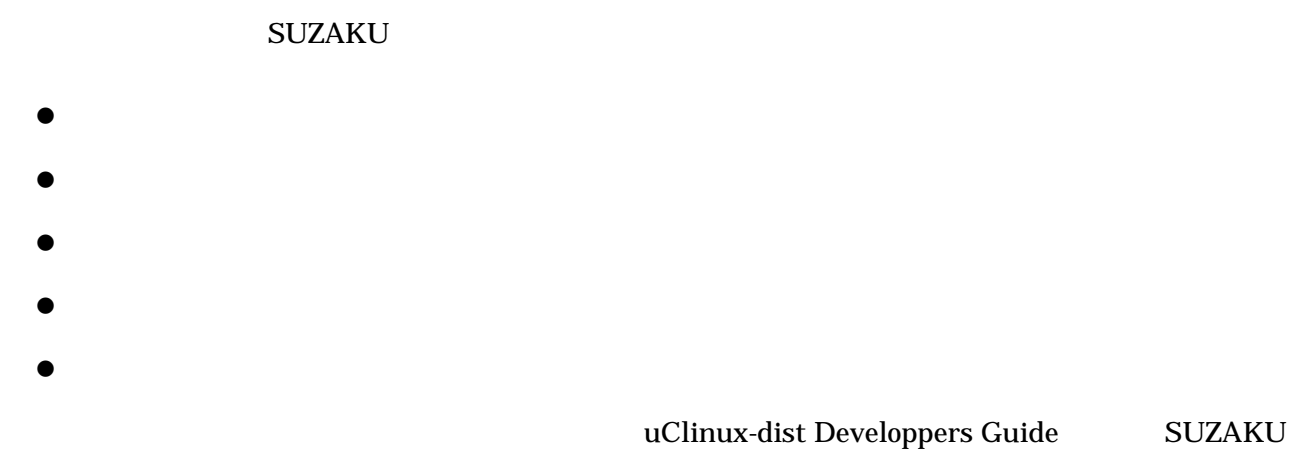

Linux

**SUZAKU** 

 $1.2.$ 

表 **1-1** 使用しているフォント

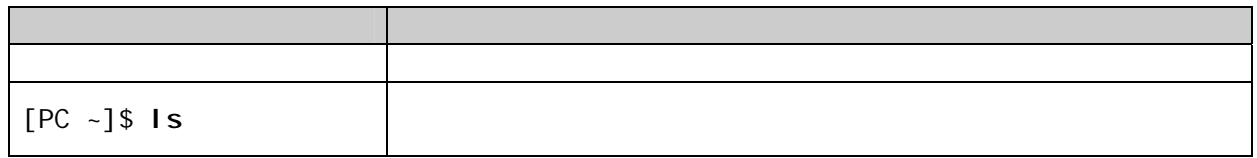

 $1.3.$ 

 $\frac{m}{l}$  $\frac{1}{2}$   $\frac{1}{2}$   $\frac{1}{2}$ 

表 **1-2** 表示プロンプトと実行環境の関係

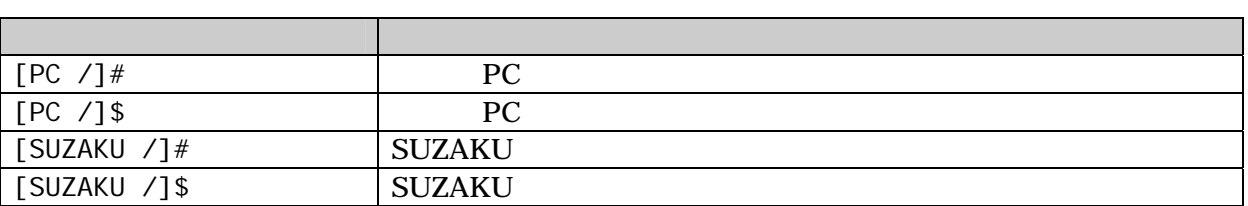

### <span id="page-6-0"></span> $1.4.$

SUZKAU で使用しているソフトウェアは Free Software / Open Source Software で構成されています。 Free Software / Open Source Software

## $1.5.$

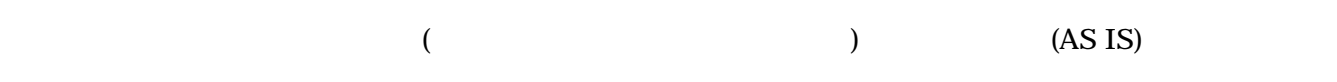

## $1.6.$

- $\bullet$
- $\bullet$ 
	-
	- 1.  $\blacksquare$ 2.  $\overline{a}$
	- $3.$
	- $4.$
	- $5. \quad AC$
	- $6.$

 $\bullet$ 

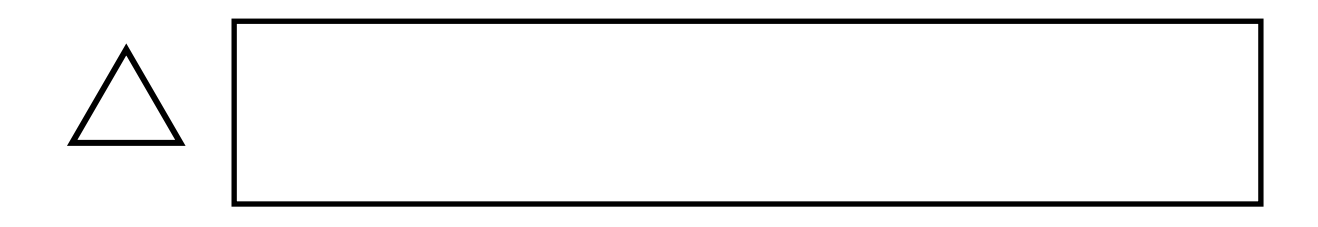

## <span id="page-7-0"></span> $2.$

## $2.1.$

#### SUZAKU

- $\bullet$  PC Linux Windows 1 PC
- **z**  $\bullet$ D-Sub9
- $\bullet$  D-Sub 9  $-10$ D-Sub9 SUZAKU (10 )
- $\bullet$  CD-ROM CD SUZAKU
- $\bullet$ minicom Tera Term
- $\bullet$  DC3.3V  $DC3.3V$

### <span id="page-8-0"></span> $2.2.$

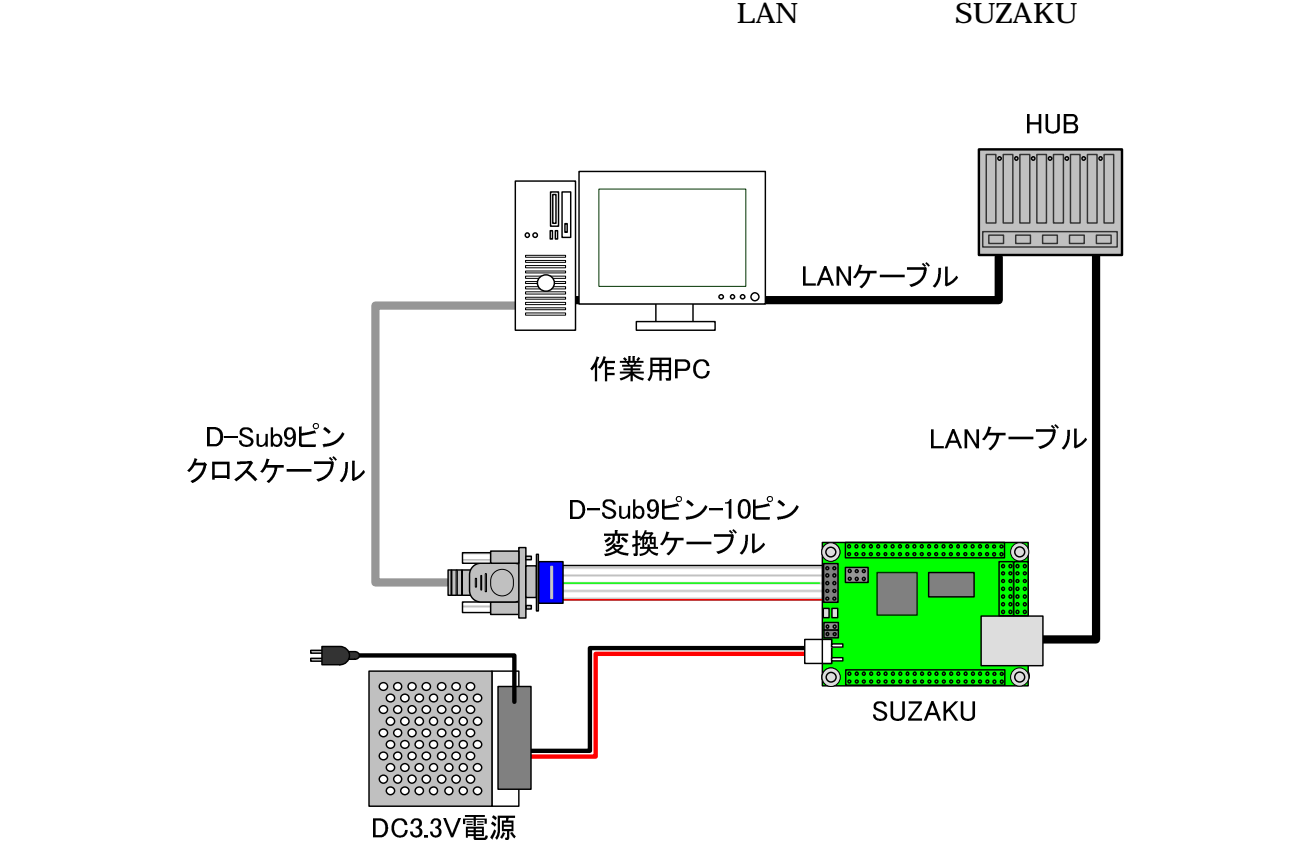

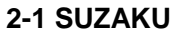

### $2.3.$

SUZAKU SP

 $3.2.$ 

表 **2-1** ジャンパの設定と起動時の動作

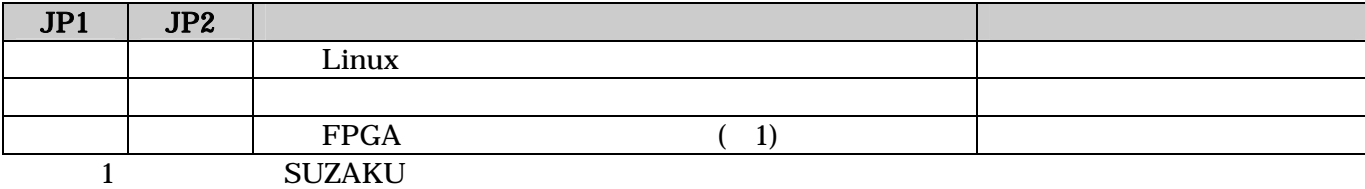

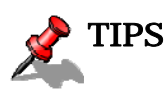

<span id="page-9-0"></span>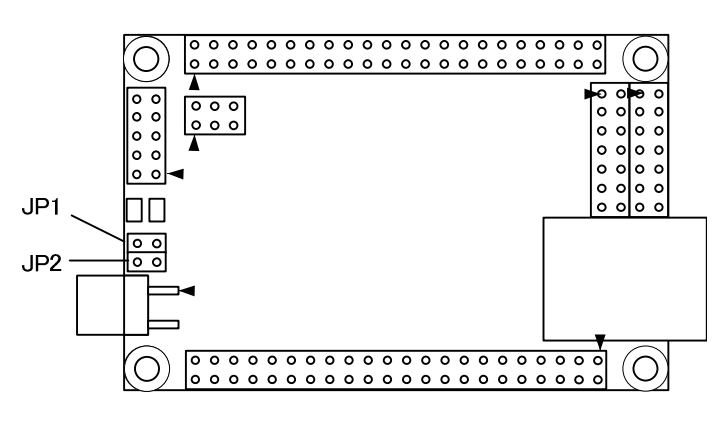

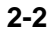

## <span id="page-10-0"></span>3. 使用方法

#### SUZAKU

### $3.1.$

SUZAKU  $1$ (CON1) PC

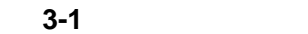

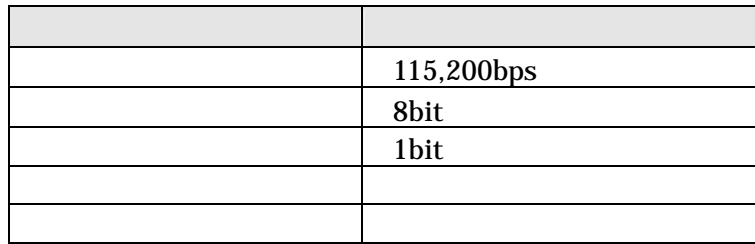

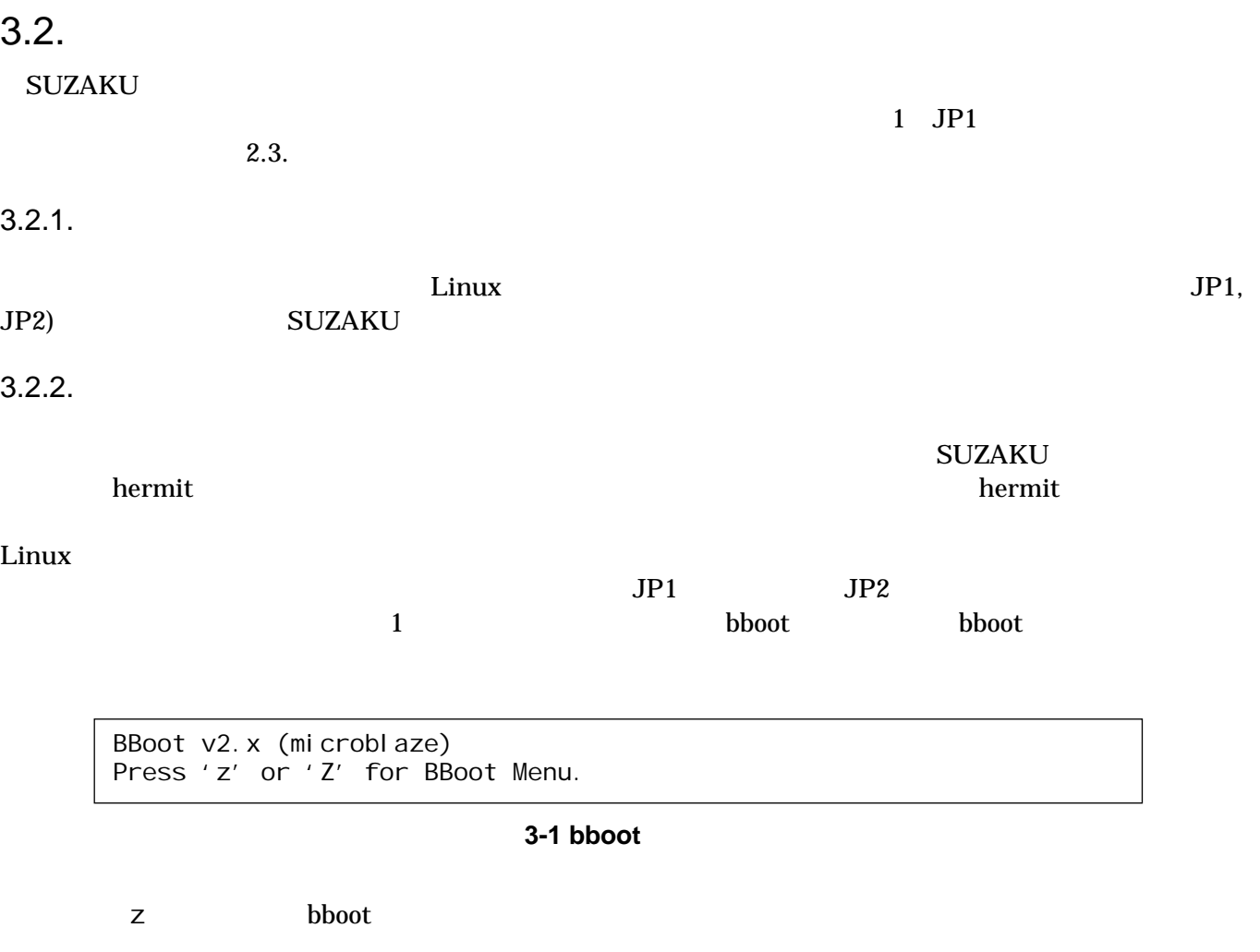

<span id="page-11-0"></span>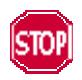

"Press 'z' or 'Z' for BBoot Menu" z  $\mathsf Z$ 

bboot  $\lambda$ 

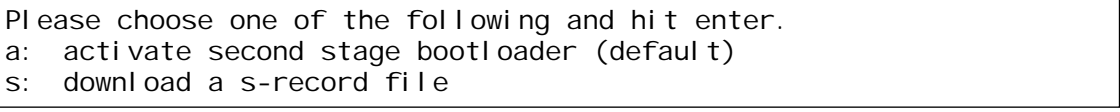

#### 3-2 bboot

a enter SUZAKU bermit

Hermit-At v1.1.12 (suzaku/microblaze) compiled at 21:41:20, Oct 18 2007 hermit>

3-3 hermit

hermit **SUZAKU** 

TIPS bboot her[mit](#page-24-0) and the boot hermit behavior and  $h$ 

5.3.1. hermit

<span id="page-12-0"></span> $3.3.$ 

#### $Linux$

#### $SUZAKU-S$   $SL130-U00$ ,  $:$

#### uClinux-dist-20051110-suzaku4

Linux version 2.4.32-uc0 (build@sarge) (gcc version 3.4.1 ( Xilinx EDK 8.1 Build EDK\_I.17 090206 )) #1 Thu Oct 10 19:42:17 JST 2006 On node 0 total pages: 8192 zone(0): 8192 pages. zone(1): 0 pages.  $zone(2): 0$  pages. CPU: MICROBLAZE Kernel command line: Console: xmbserial on UARTLite Calibrating delay loop... 25.39 BogoMIPS Memory: 32MB = 32MB total Memory: 29524KB available (986K code, 1896K data, 44K init) Dentry cache hash table entries: 4096 (order: 3, 32768 bytes) Inode cache hash table entries: 2048 (order: 2, 16384 bytes) Mount cache hash table entries: 512 (order: 0, 4096 bytes) Buffer cache hash table entries: 1024 (order: 0, 4096 bytes) Page-cache hash table entries: 8192 (order: 3, 32768 bytes) POSIX conformance testing by UNIFIX Linux NET4.0 for Linux 2.4 Based upon Swansea University Computer Society NET3.039 Initializing RT netlink socket Microblaze UARTlite serial driver version 1.00 ttyS0 at 0xffff2000 (irq = 1) is a Microblaze UARTlite Starting kswapd xgpio #0 at 0xFFFFA000 mapped to 0xFFFFA000 Xilinx GPIO registered RAMDISK driver initialized: 16 RAM disks of 4096K size 1024 blocksize eth0: LAN9115 (rev 1150001) at ffe00000 IRQ 2 Suzaku MTD mappings: Flash 0x800000 at 0xff000000 flash: Found an alies 0x800000 for the chip at 0x0, ST M25P64 device detect. Creating 7 MTD partitions on "flash": 0x00000000-0x00800000 : "Flash/All" 0x00000000-0x00100000 : "Flash/FPGA" 0x00100000-0x00120000 : "Flash/Bootloader" 0x007f0000-0x00800000 : "Flash/Config" 0x00120000-0x007f0000 : "Flash/Image" 0x00120000-0x00420000 : "Flash/Kernel" 0x00420000-0x007f0000 : "Flash/User" FLASH partition type: spi uclinux[mtd]: RAM probe address=0x8012ba38 size=0x1a6000 uclinux[mtd]: root filesystem index=7 NET4: Linux TCP/IP 1.0 for NET4.0 IP Protocols: ICMP, UDP, TCP IP: routing cache hash table of 512 buckets, 4Kbytes TCP: Hash tables configured (established 2048 bind 4096) VFS: Mounted root (romfs filesystem) readonly. Freeing init memory: 44K Mounting proc: Mounting var: Popul ating /var: Running local start scripts. Mounting /etc/config: Popul ating /etc/config: flatfsd: Created 4 configuration files (149 bytes) Setting hostname: Setting up interface lo: Starting DHCP client: Starting inetd: Starting thttpd: SUZAKU-S. SZ130 login:

<span id="page-13-0"></span>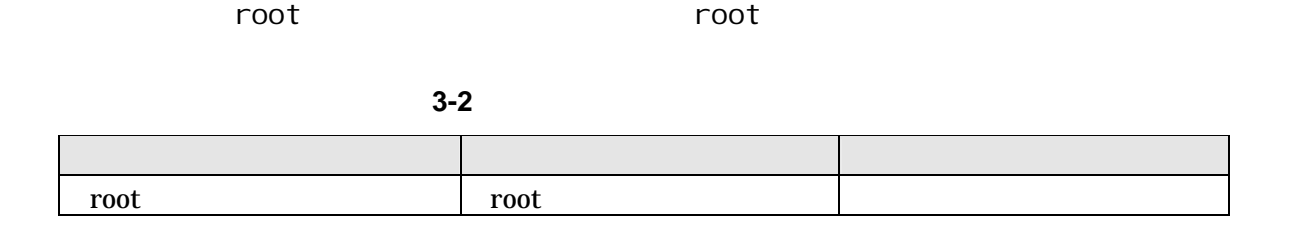

## $3.4.$

表 **3-3** ディレクトリ構成の一覧

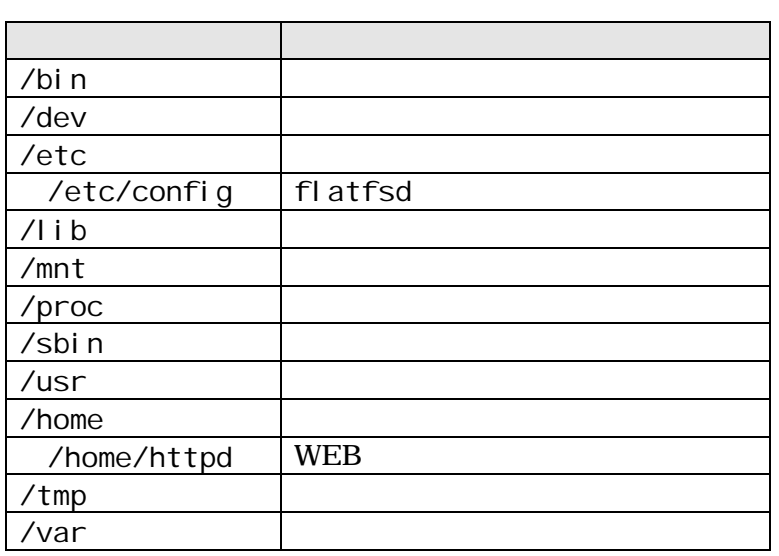

 $3.5.$ 

SUZAKU

<span id="page-14-0"></span> $3.6.$ 

SUZAKU DHCP IP

uClinux-dist Developers Guide

 $3.6.1.$ 

ifconfig ifconfig if configuration  $\mathbf{r}$  if  $\mathbf{r}$ DHCP IP

7. uClinux-dist

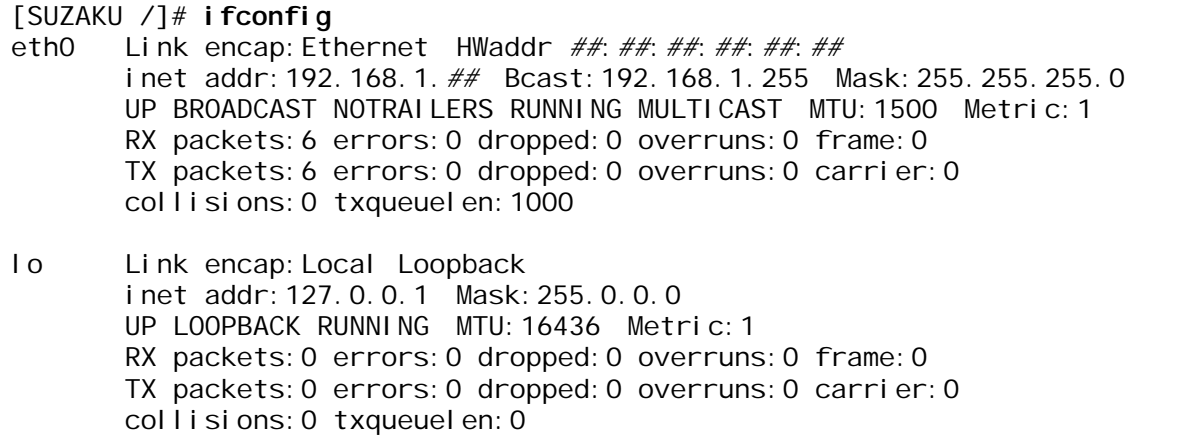

#### 3-5 ifconfig

DHCP IP ifconfig ifconfig if  $\Box$ IP 2012 DHCP DHCP dhcpcd セスを使用している。<br>さんということには、ifconfig

[SUZAKU /]# **ifconfig eth0 192.168.1.##**

3-6 ifconfig IP

**SUZAKU** 9.3. IP

### <span id="page-15-0"></span>3.7. telnet

telnet

3-4 telnet

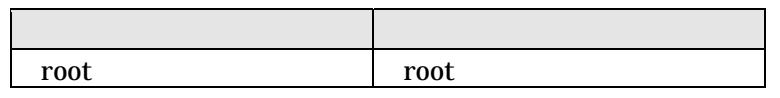

 $3.8.$ 

ftp にっぽんだいがっかい。

/ / /var/tmp

3-5 ftp

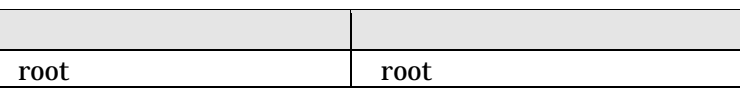

### 3.9. Web

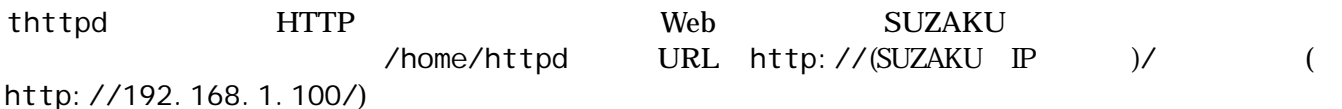

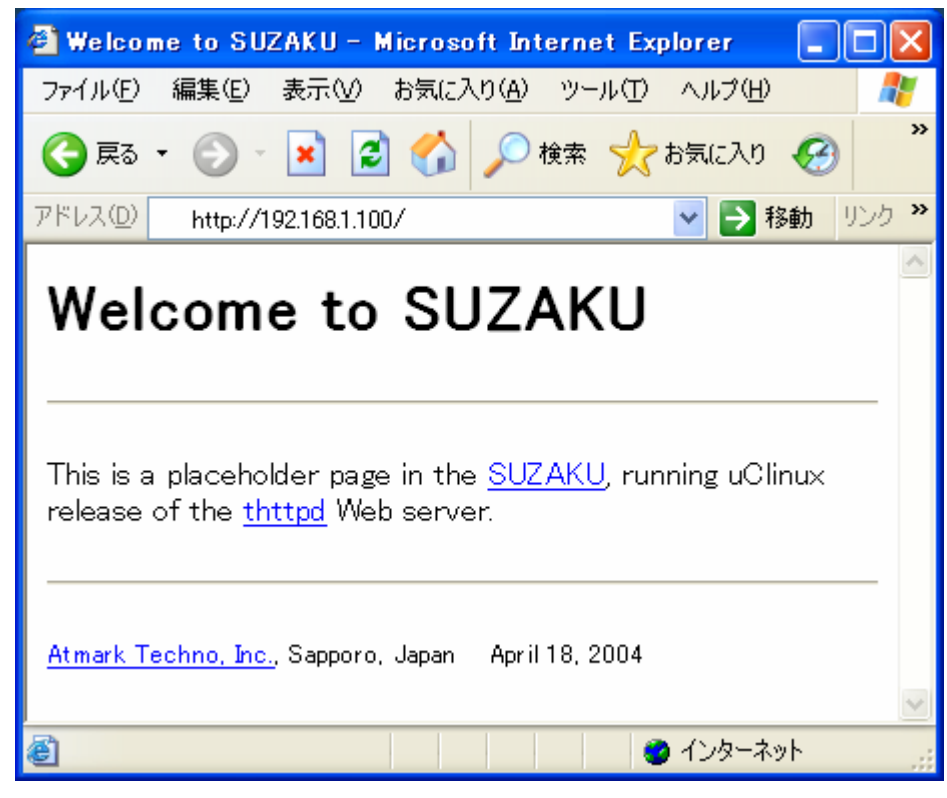

3-7 Web

## <span id="page-16-0"></span>4.

#### **SUZAKU**

## $4.1.$

#### SUZAKU

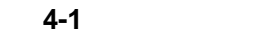

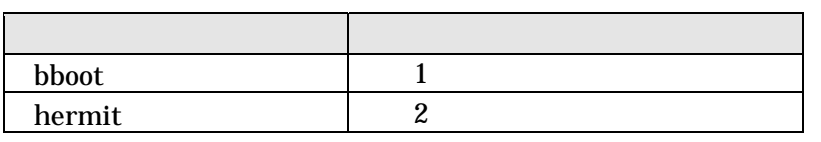

#### 4.1.1. bboot

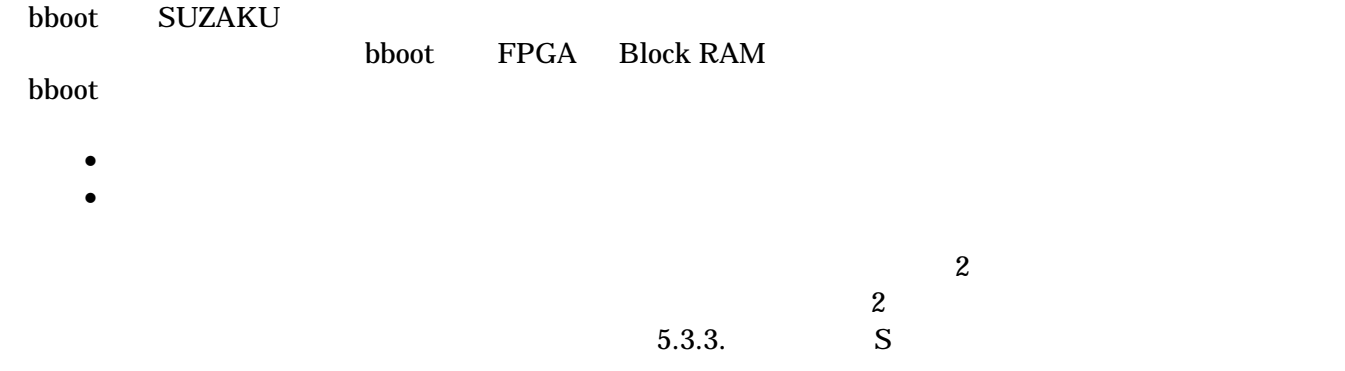

#### 4.1.2. hermit

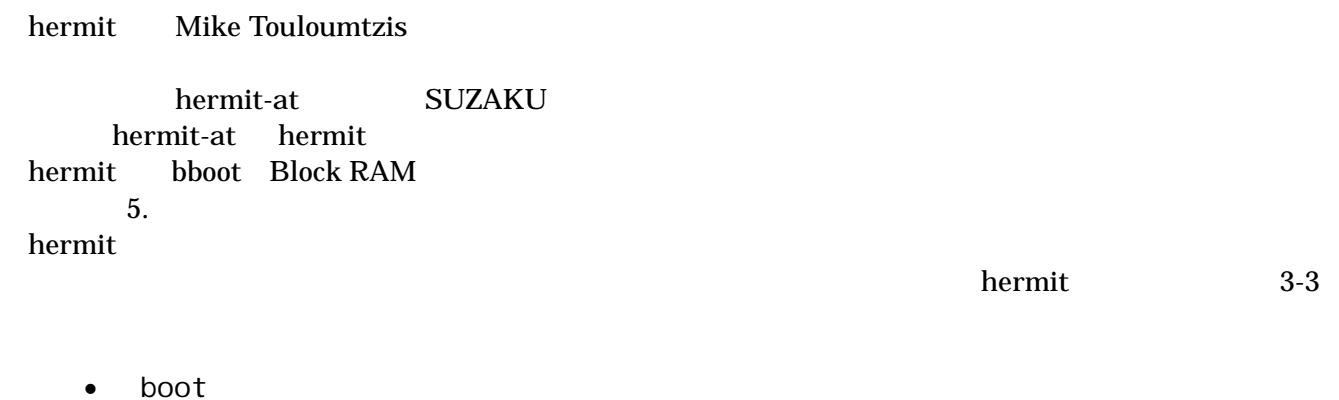

- Linux
- frob

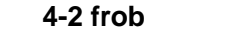

<span id="page-17-0"></span>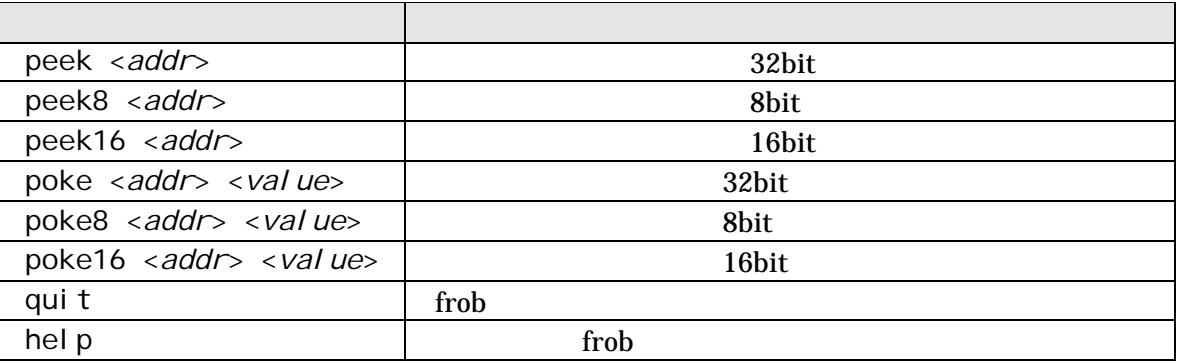

• help hermit でもうしょうかい しょうしょく

 $1$  bboot  $2$ 

 $4.2.$ 

4.2.1. bboot

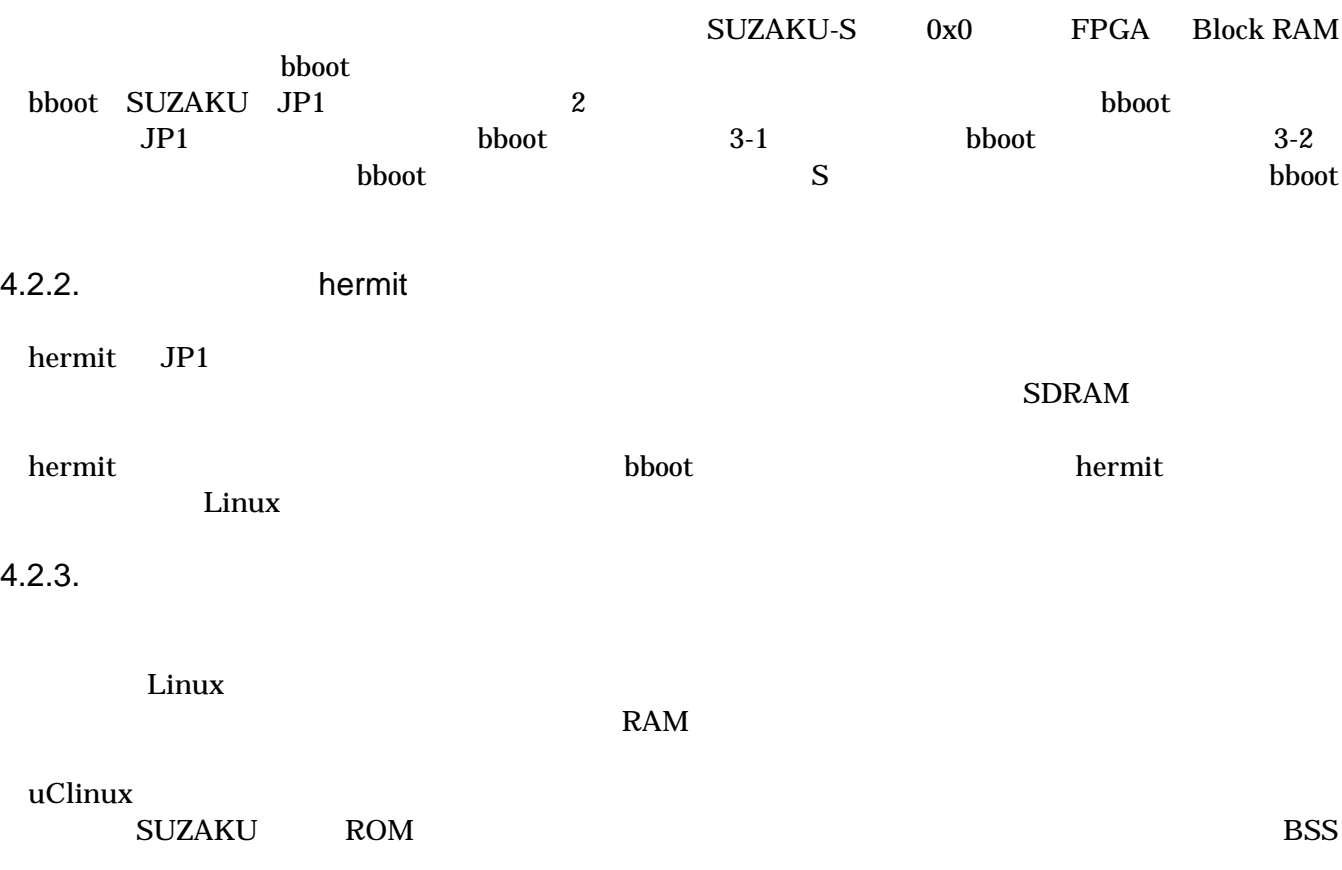

 $\text{BSS}$  and  $\text{DSS}$  and  $\text{DSS}$  and

<span id="page-18-0"></span>4.2.4.

/sbin/init /sbin/init /etc/inittab  $\mathsf{gety}}$  $\frac{1}{\sqrt{\sinh(n)}}$ 

# <span id="page-19-0"></span> $5.$

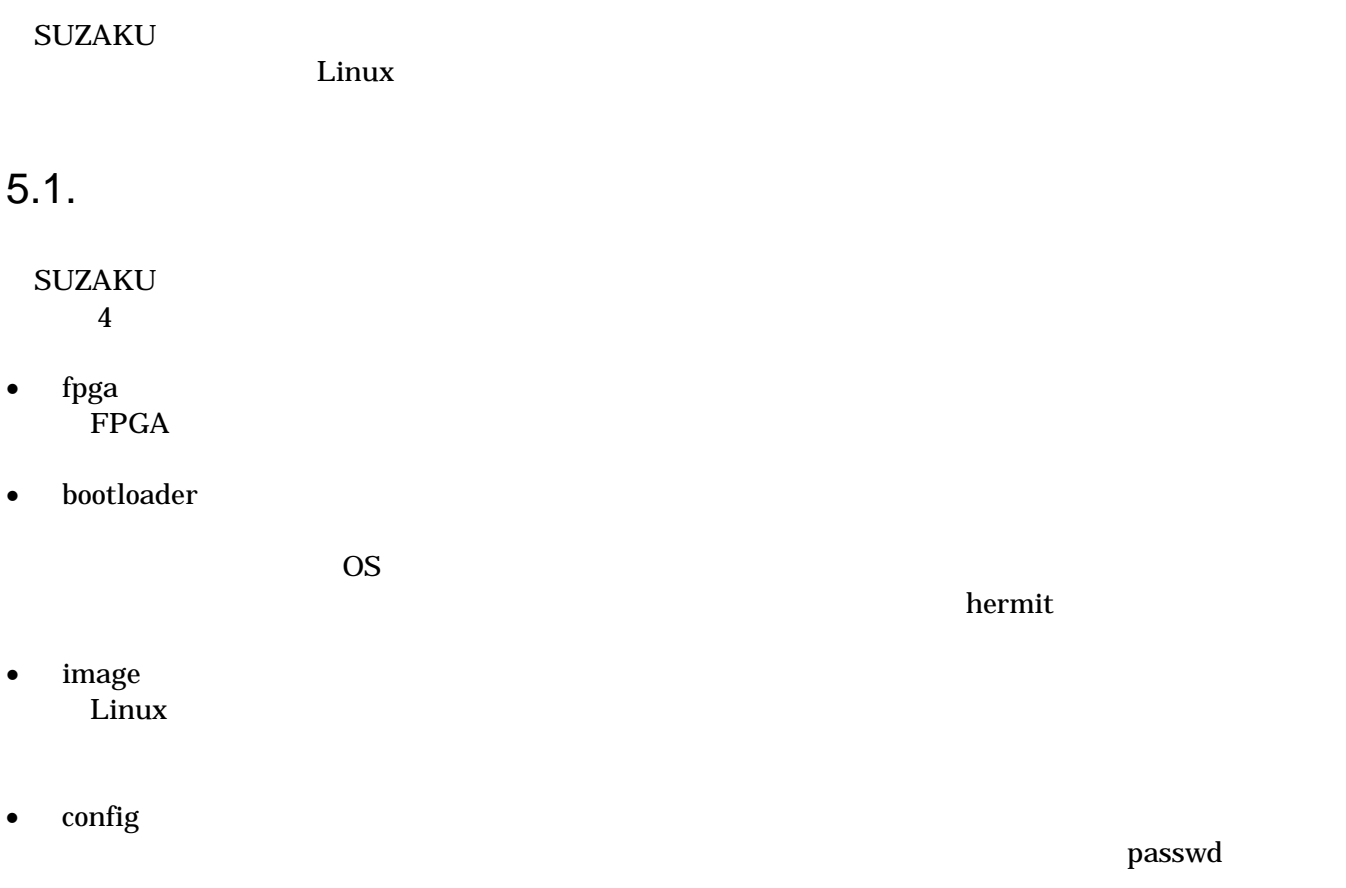

## <span id="page-20-0"></span> $5.2.$

#### <u>SUZAKU ボードの構造があります。</u>

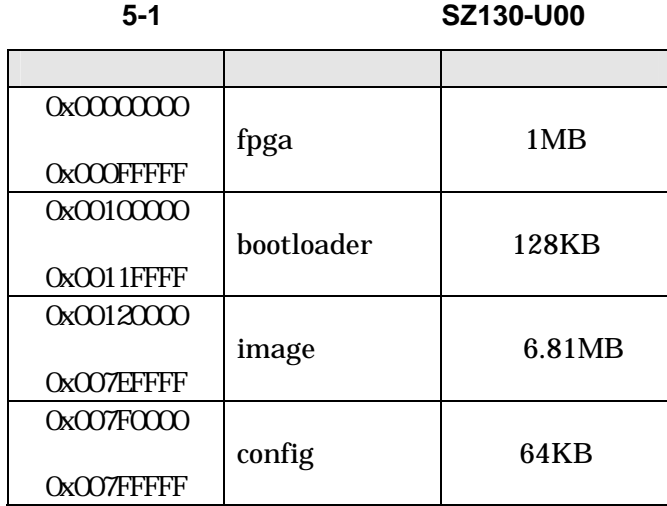

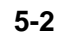

#### 表 **5-2** フラッシュメモリマップ(**SZ030-U00**)

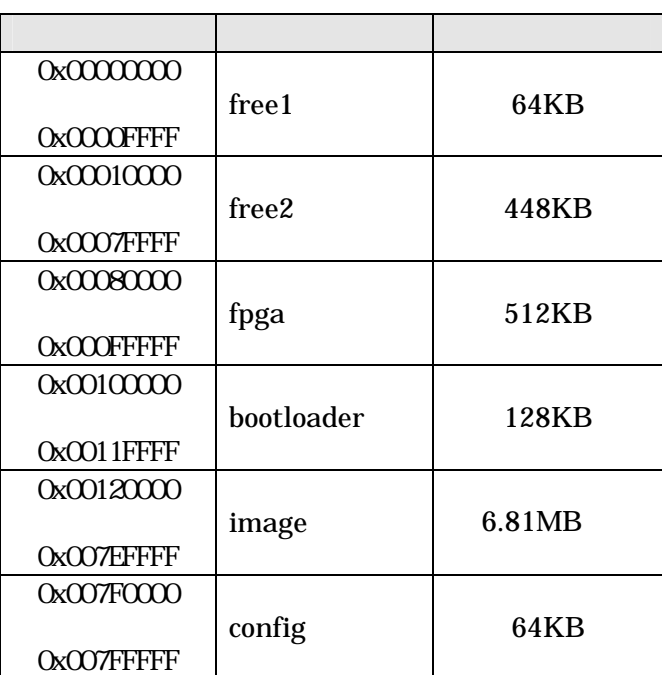

<span id="page-21-0"></span>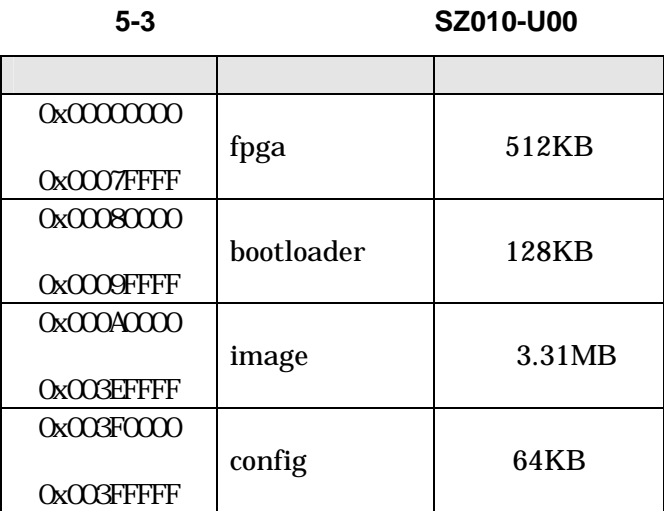

<span id="page-22-0"></span> $5.3.$ 

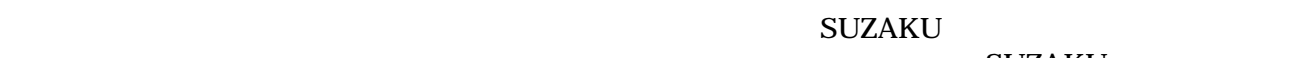

## $\overline{\text{SUZAKU}}$

<u>つきの言葉を見ていています。それは、</u><br>タッシュメモリを書き込みを書き込みを見える<br>タッシュメモリを書き込みを書き込みます。

 $4$ 

#### 5-4

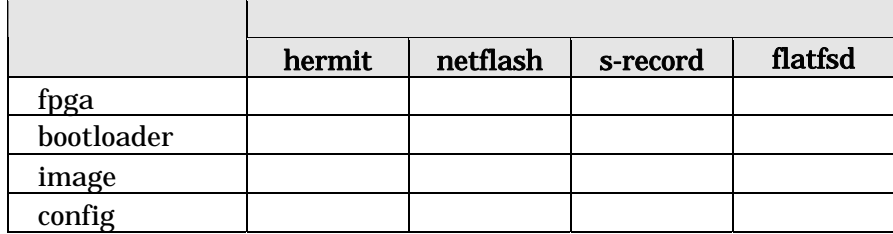

 $\bullet$  hermit

hermit extensive products and  $\mathcal{V}$  and  $\mathcal{V}$  are the set of  $\mathcal{V}$  and  $\mathcal{V}$  are the set of  $\mathcal{V}$  and  $\mathcal{V}$  are the set of  $\mathcal{V}$  and  $\mathcal{V}$  are the set of  $\mathcal{V}$  and  $\mathcal{V}$  are the set of  $\mathcal{V$ 

 $\bullet$  netflash Linux netflash contracted a state of the state and the state  $n$  and  $n$  and  $n$  and  $n$  and  $n$  and  $n$  and  $n$  and  $n$  and  $n$  and  $n$  and  $n$  and  $n$  and  $n$  and  $n$  and  $n$  and  $n$  and  $n$  and  $n$  and  $n$  and  $n$  and  $hermit$ 

Linux **hermit** 

• S  $S$ bboot(*True Corealistic Service Corealistic Service Corealistic Service Corealistic Service Corealistic Service Corealistic Service Corealistic Service Corealistic Service Corealistic Service Corealistic Service Corealisti* 

 $\rm ASCII$  Thermit  $\rm ASCII$ 

- flatfsd
- flatfsd Linux SUZAKU

#### <span id="page-23-0"></span>CD suzaku/image

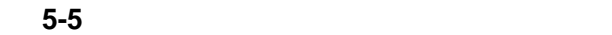

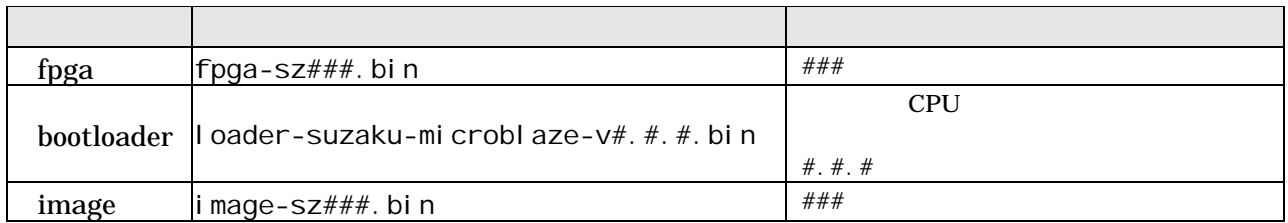

fpga.bin

loader-suzaku.bin image.bin

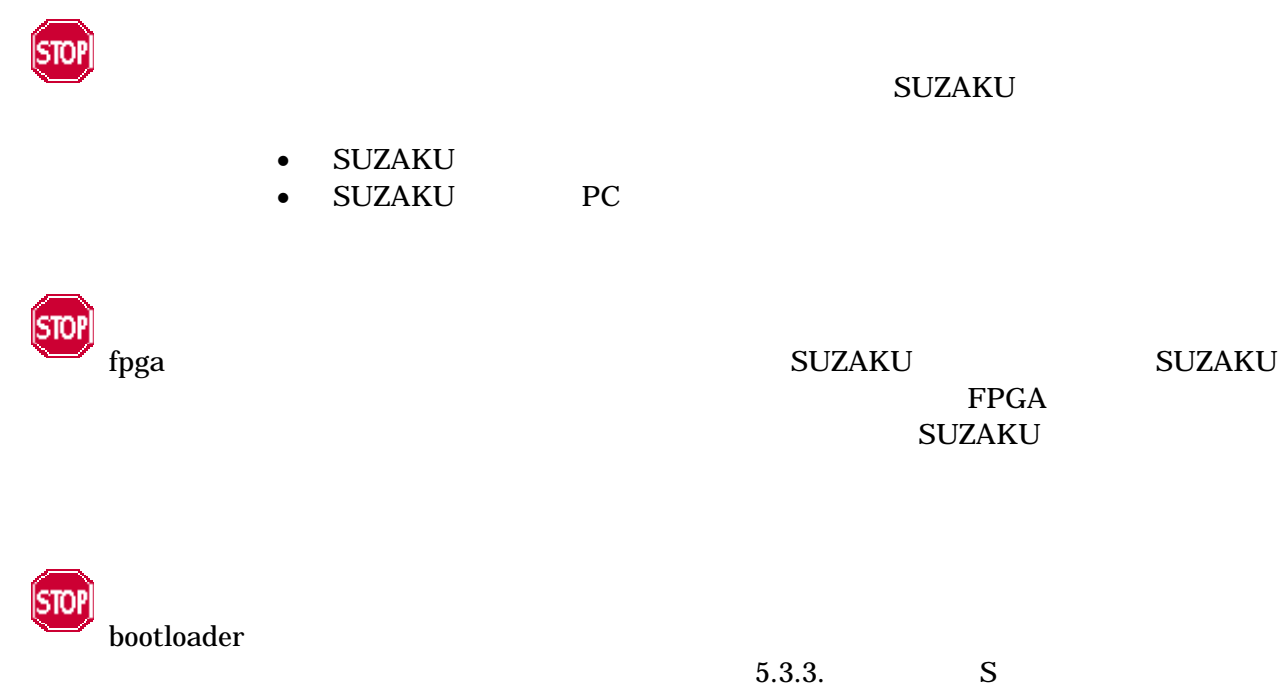

#### <span id="page-24-0"></span>5.3.1. hermit

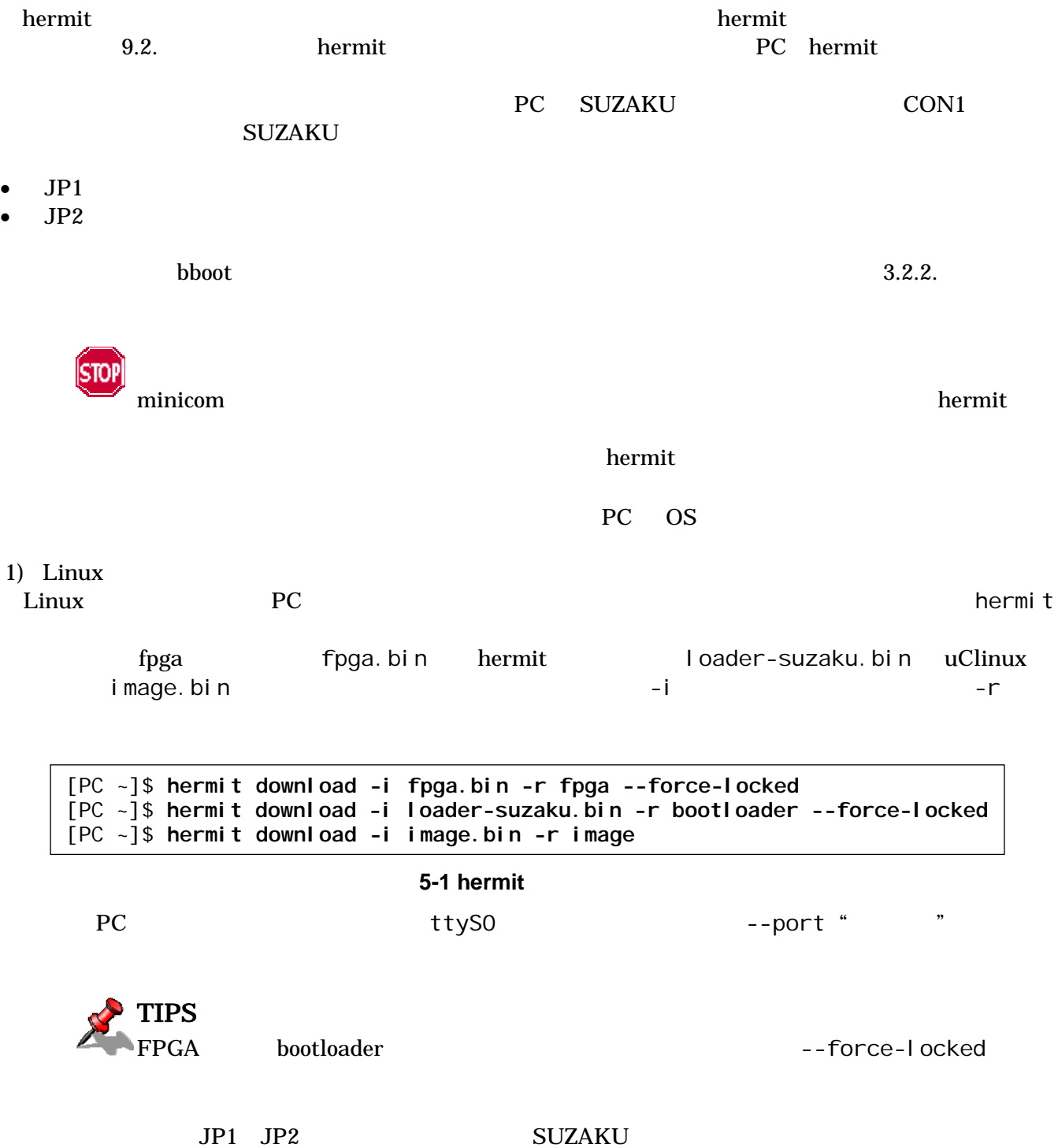

Hermit-At

<span id="page-25-0"></span>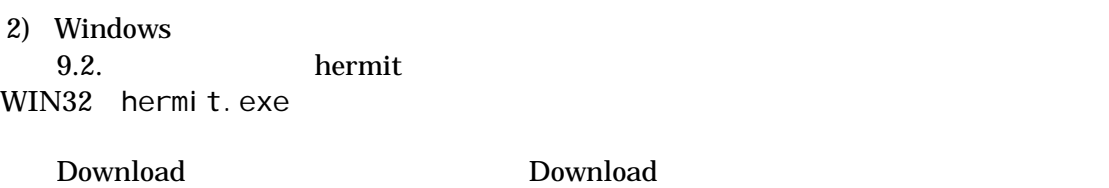

"Serial Port" SUZAKU<br>"Image" "Image" extendion to the contract of the contract of the contract of the contract of the contract of the contract of the contract of the contract of the contract of the contract of the contract of the contract of the contr "Region"

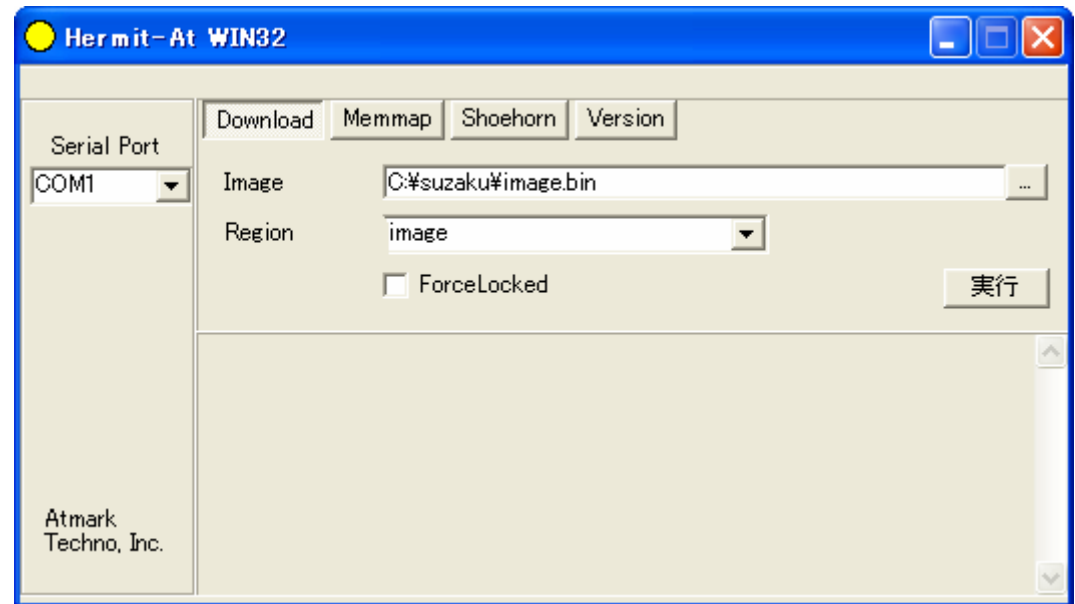

#### 5-2 Download

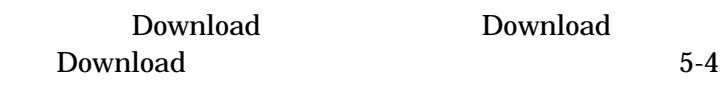

Download

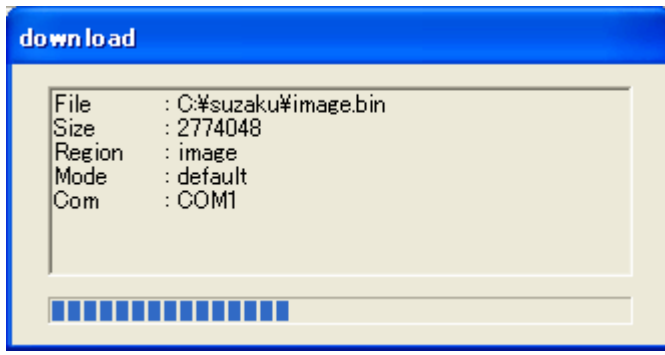

#### 5-3 Download

<span id="page-26-0"></span>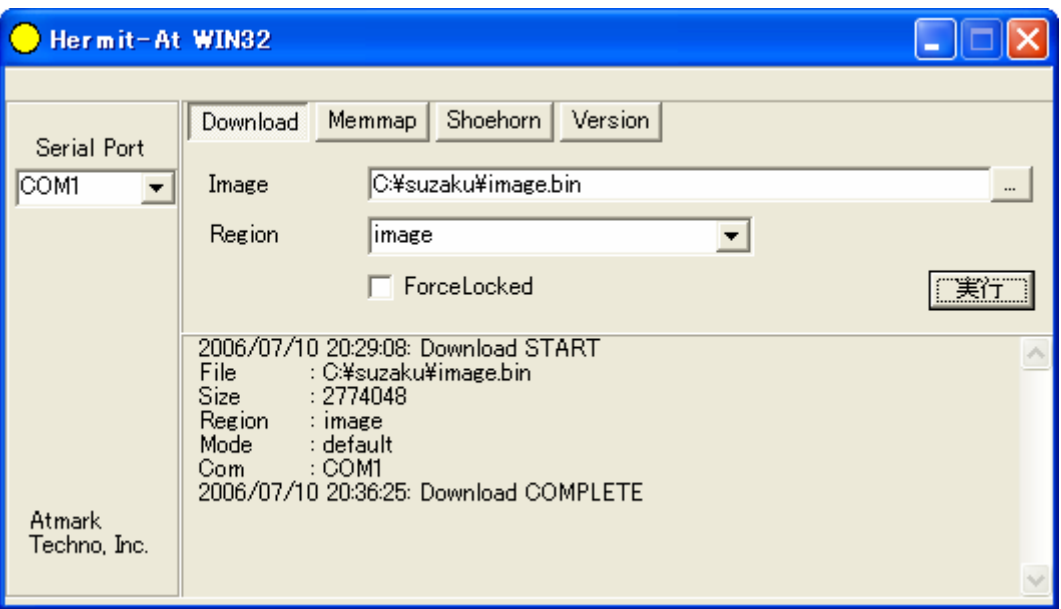

#### 5-4 Download

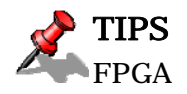

ForceLocked

JP1 JP2 SUZAKU

#### <span id="page-27-0"></span> $5.3.2.$  netflash

 $\rho$  and  $\rho$  and  $\rho$  and  $\rho$  are  $\rho$  and  $\rho$  are  $\rho$  in the probability  $\rho$  and  $\rho$  are  $\rho$  and  $\rho$  and  $\rho$  and  $\rho$  are  $\rho$  and  $\rho$  are  $\rho$  and  $\rho$  are  $\rho$  and  $\rho$  and  $\rho$  and  $\rho$  are  $\rho$  and  $\rho$  and netflash netflash HTTP FTP

HTTP FTP

SUZAKU image.bin

[SUZAKU /]# **netflash http://local.server.name/suzaku/image.bin**

#### 5-5 netflash

-r Tlash Flash Flash イdev/flash/image Flash

表 **5-6** 各リージョン用 **Flash** デバイス名

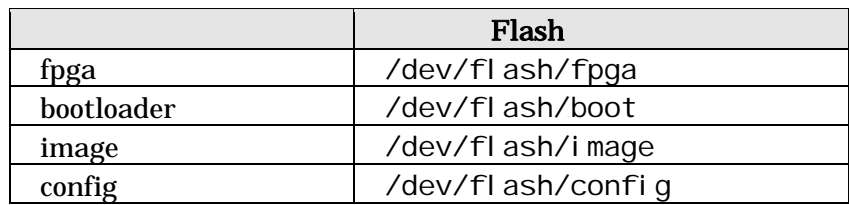

netflash

[SUZAKU /]# **netflash -h**

#### 5-6 netflash

netflash uClinux-dist Developers Guide

<span id="page-28-0"></span>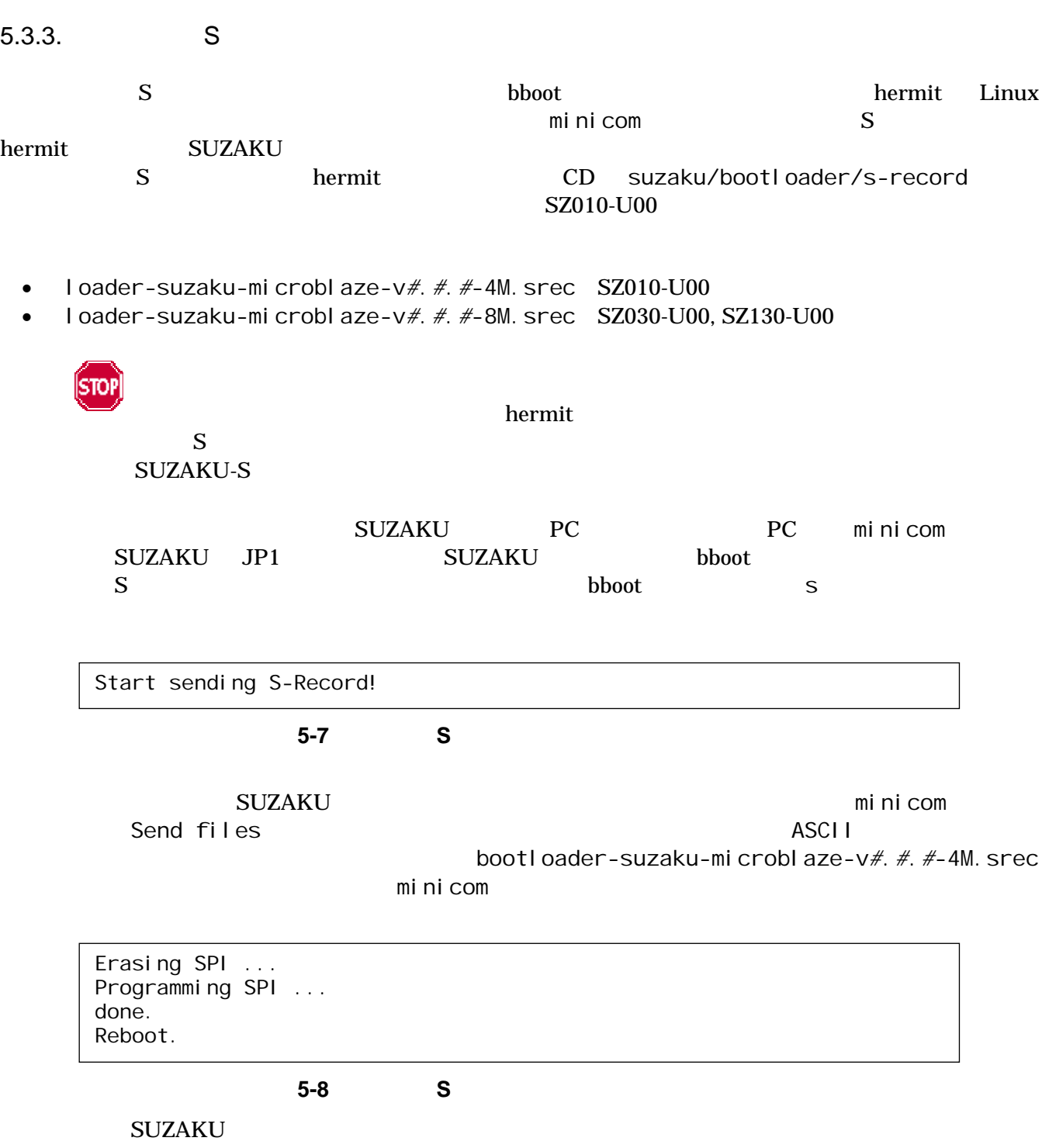

#### <span id="page-29-0"></span>5.3.4.  $flatfsd$

 $\text{config}$ 

Tlatfsd
CISR1
CISP 5-9
CISR1
CISP 5-9
CISR1
CISR 1

 $5-9$ 

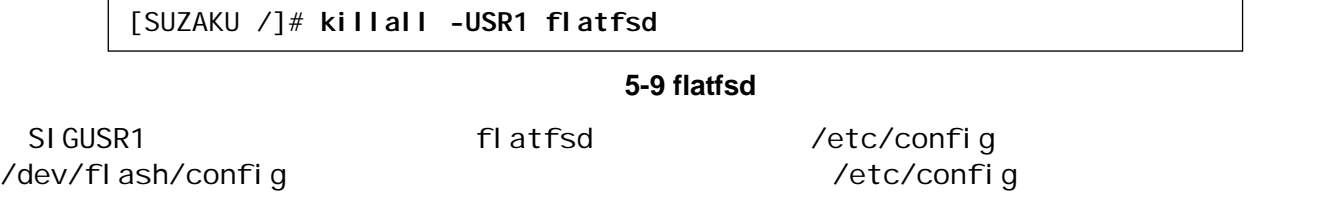

fltfsd uClinux-dist Developers Guide

## <span id="page-30-0"></span>6.

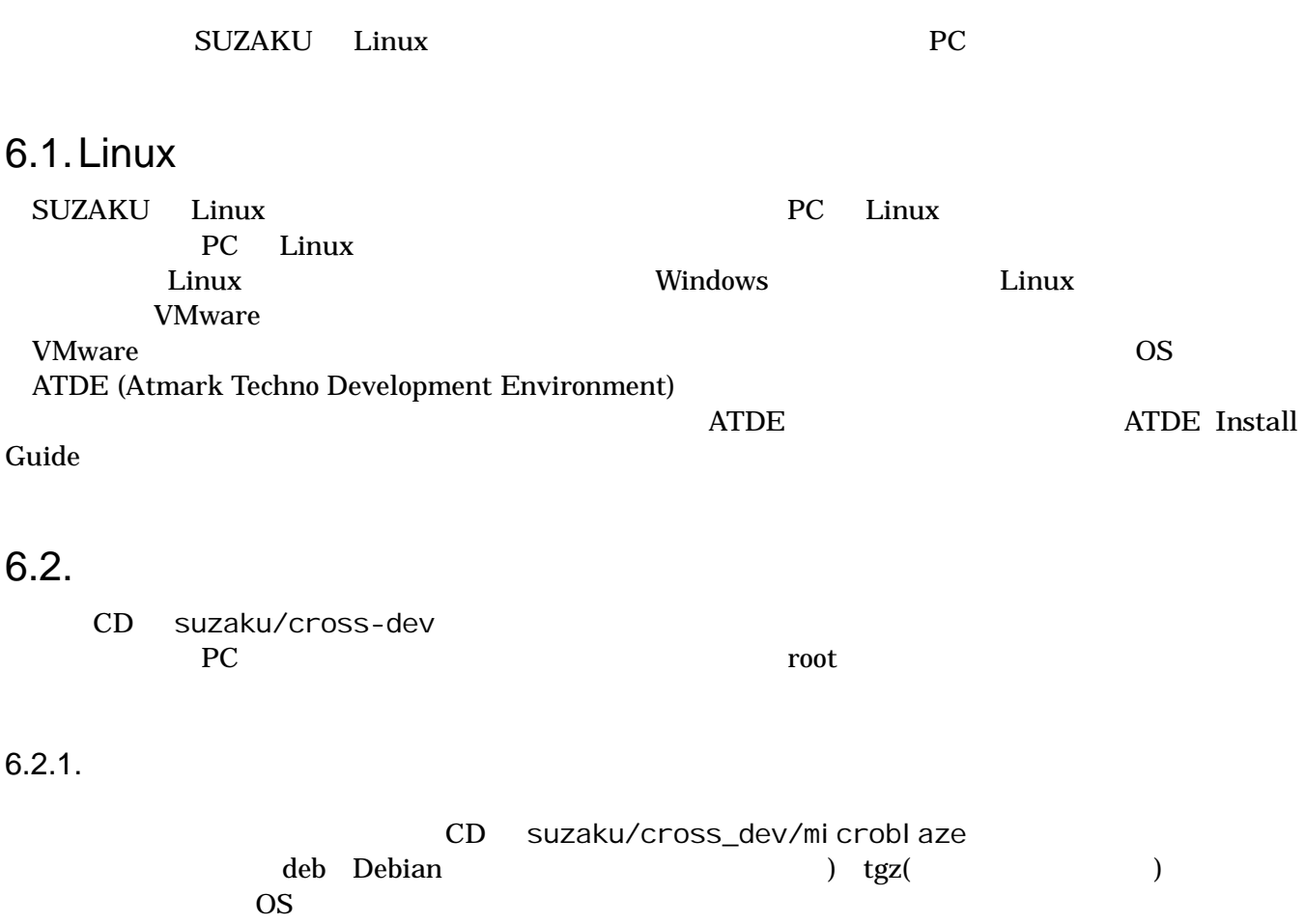

表 **6-1** クロス開発環境パッケージ一覧

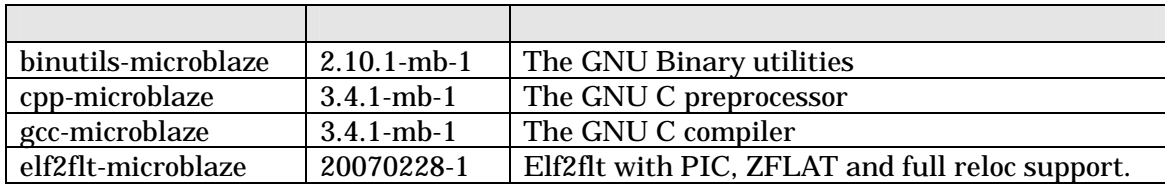

 $6-1$ 

deb [PC ~]# **dpkg -i binutils-micr[oblaze](#page-30-0)\_2.10.1-mb-1\_i386.deb** tgz entre [PC ~]# **tar zxf binutils-microblaze-2.10.1-mb-1.tgz -C /**

**6-1** *CDL* 

<span id="page-31-0"></span>図 **6-2** 複数パッケージのインストール 6.2.2. クロスデバッガパッケージ クロスデバッガパッケージは、gzip で圧縮された tar アーカイブ形式になっています。作業用 PC /usr/local/microblaze-gdb/ に展開してください。 図 **6-3** 開発用パッケージのインストール 次に、パッケージの実行ファイルが入っているディレクトリを環境変数 PATH に追加します。シェルによ ここでは、bash の設定例を示します。.bashrc ファイルに記述しておくと、次回、ログイン時にも有効 図 **6-4** 環境変数 **PATH** の設定例 6.3. uClinux-dist のビルドに必要なパッケージ [PC ~]# **dpkg -i xxx.deb yyy.deb zzz.deb**  [PC ~]# **dpkg -i \*.deb**  [PC ~]\$ **su –**  [PC ~]# **mkdir -p /usr/local/microblaze-gdb/**  [PC ~]# **cd /usr/local/microblaze-gdb/**  [PC microblaze-gdb]# **tar zxvf microblaze-gdb-20060213.tar.gz**  [PC microblaze-gdb]# **ls**  bin include info lib share [PC microblaze-gdb]# **exit**  [PC ~]\$ [PC ~]\$ **export PATH=\$PATH:/usr/local/microblaze-gdb/bin**  [PC ~]\$

uClinux-dist<br>PC 6-2

ている必要があります。作業用PCの環境に合わせて適切にインストールしてください。

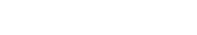

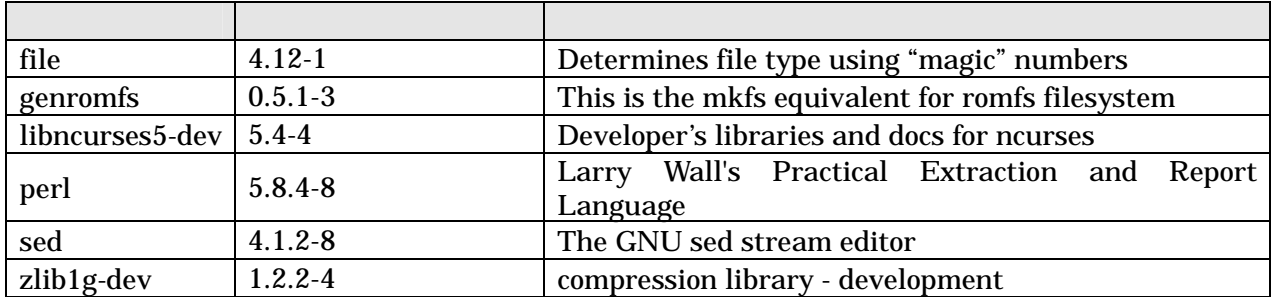

#### **6-2 uClinux-dist**

## 6.4. Linux

## SUZAKU Linux (uClinux)

#### SUZAKU Linux (uClinux-dist-*YYYYMMDD*-suzaku*X*)

#### **6-3 SUZAKU-S**

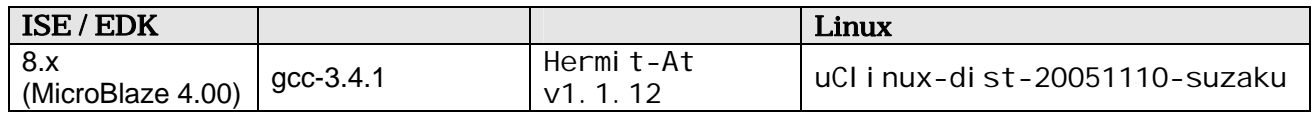

# <span id="page-33-0"></span>7. uClinux-dist

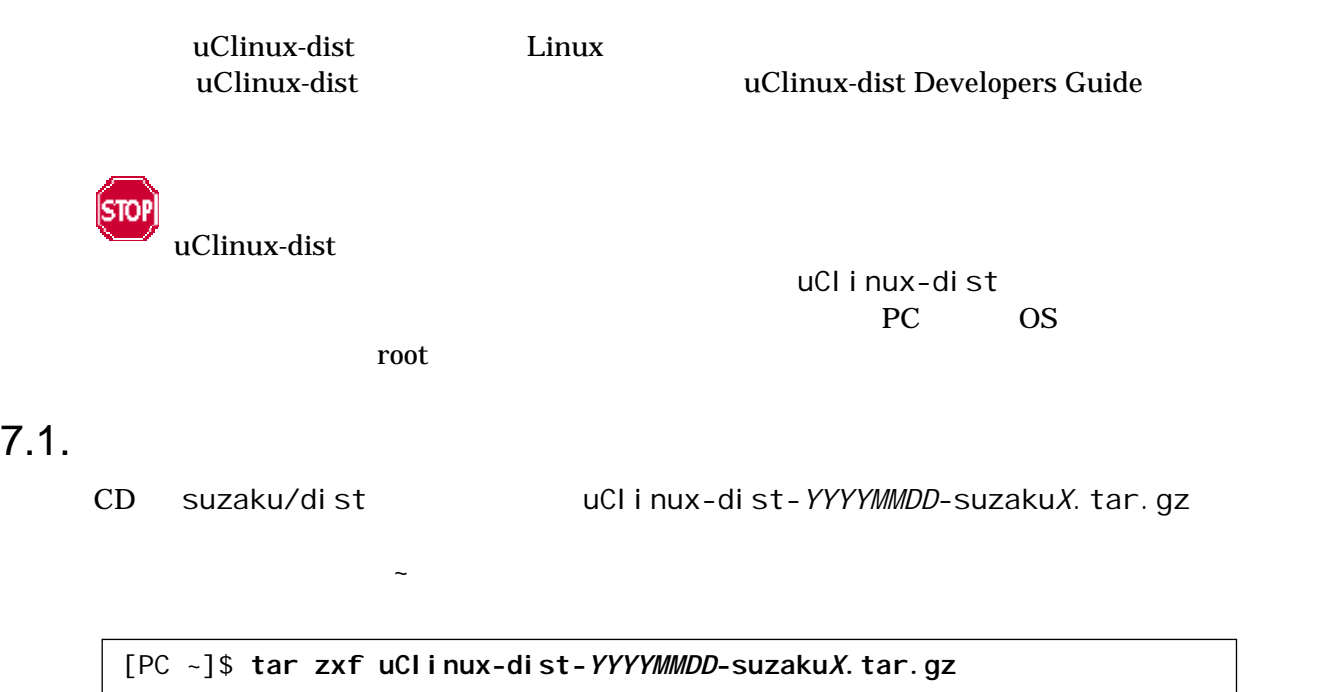

図 **7-1 dist** アーカイブの展開

 $7.2.$ 

uClinux-dist

[PC ~/uClinux-dist-*YYYYMMDD*-suzaku*X*]\$ **make config**

**7-2 dist** 

"AtmarkTechno"

<span id="page-34-0"></span>\* \* Vendor/Product Selection \* \* \* Select the Vendor you wish to target \* Vendor (3com, ADI, Akizuki, Apple, Arcturus, Arnewsh, AtmarkTechno, Atmel, Avnet, Cirrus, Cogent, Conexant, Cwlinux, CyberGuard, Cytek, EMAC, EPSD, Exys, Feith, Future, GDB, Hitachi, Imt, Insight, Intel, KendinMicrel, LEOX, Mecel, Midas, Motorola, NEC, NetSilicon, Netburner, Nintendo, OPENcores, OpenGear, Philips, Promise, SNEHA, SSV, SWARM, Samsung, SecureEdge, Signal, SnapGear, Soekris, Sony, StrawberryLinux, TI, TeleIP, Triscend, Triscend, Via, Weiss, Xilinx, senTec) [SnapGear] (NEW) **AtmarkTechno**

#### **7-3 Vendor**

uClinux-dist-20051110-suzaku6

 $SUZAKU$  Product

\* \* Select the Product you wish to target

\* AtmarkTechno Products (SUZAKU-S.SZ010, SUZAKU-S.SZ030, SUZAKU-S.SZ130, SUZAKU-S.SZ130-SIL, SUZAKU-UQ-XIP, SUZAKU-V.SZ310, SUZAKU-V.SZ310-SIL) [SUZAKU-S.SZ010] (NEW) **SUZAKU-S.SZ130-SIL**

#### **7-4 Product**

C SUZAKU "uClibc"

\* \* Kernel/Library/Defaults Selection \* \* Kernel is linux-2.4.x \* Libc Version (None, glibc, uC-libc, uClibc) [uClibc] (NEW) **uClibc**

#### **7-5 Library**

 $"y"$ (Yes)

Default all settings (lose changes) (CONFIG\_DEFAULTS\_OVERRIDE) [N/y/?] (NEW) **y**

図 **7-6** デフォルト設定の選択

#### $"n"(No)$

<span id="page-35-0"></span>Customize Kernel Settings (CONFIG\_DEFAULTS\_KERNEL) [N/y/?] **n**  Customize Vendor/User Settings (CONFIG\_DEFAULTS\_VENDOR) [N/y/?] **n**  Update Default Vendor Settings (CONFIG\_DEFAULTS\_VENDOR\_UPDATE) [N/y/?] **n**

**7-7 Customize Update** 

 $7.3.$ 

[PC ~/uClinux-dist-*YYYYMMDD*-suzaku*X*]\$ **make dep all**

#### 図 **7-8** ビルド

選択した製品によっては、make の途中で一時停止し、未設定項目の問合せが表示される場合があります。

uClinux-dist-*YYYYMMDD*-suzakuX/images i mage.bin

SUZAKU  $5.3.$ 

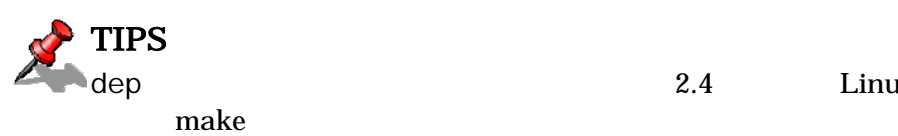

dep 2.4 Linux  $\qquad \qquad$ 

## <span id="page-36-0"></span>8. Flat Binary Format

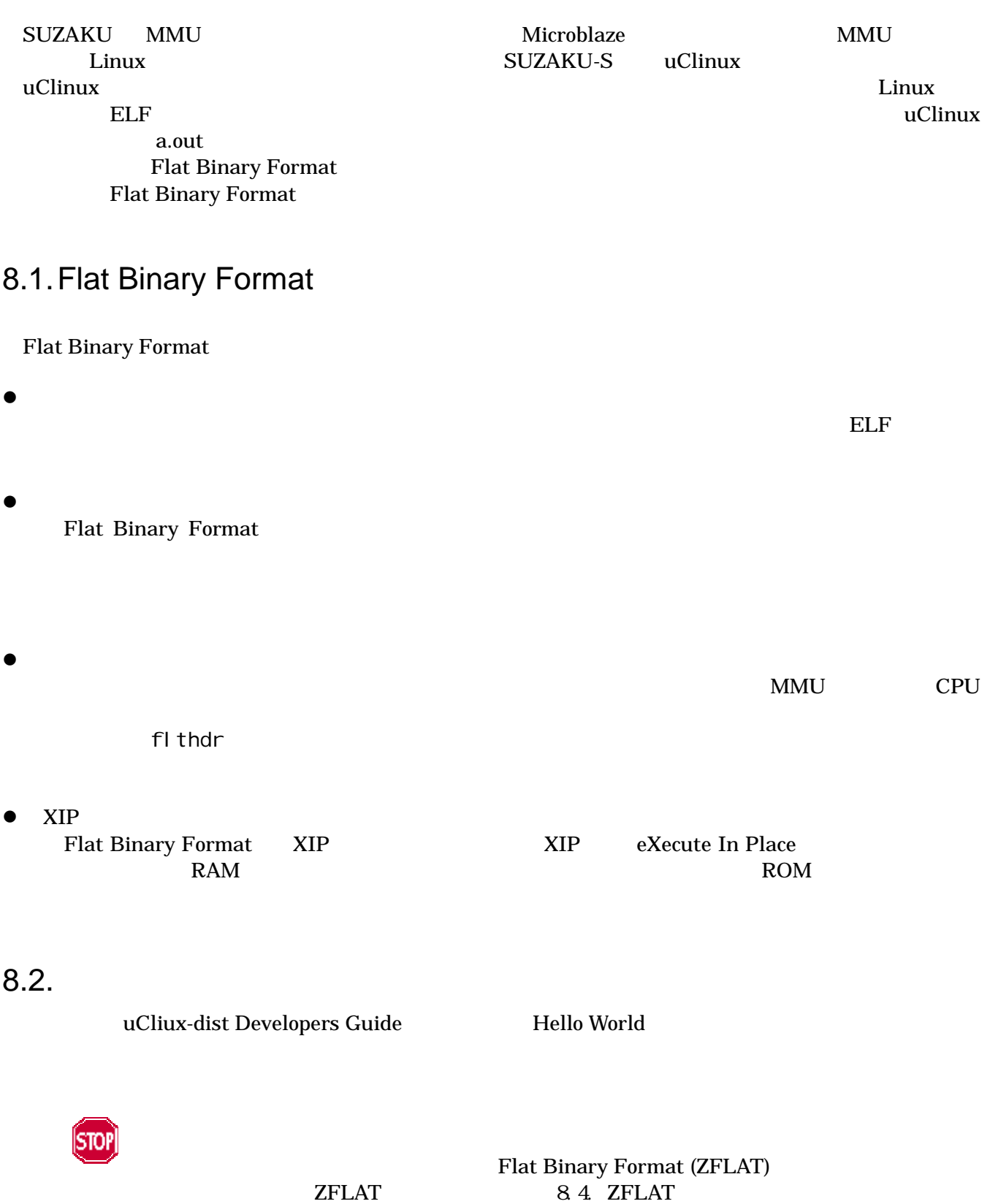

#### <span id="page-37-0"></span> $8.2.1.$

mb-fl thdr

Microblaze mb-flthdr

fl thdr **flthdr example the example of the Flat Binary Format**  $\blacksquare$ 

[PC ~/hello]\$ **make**   $[PC$  -/hello]\$ mb-flthdr hello hello Magic: bFLT Rev: 4 Build Date: Fri Jun 30 18:33:00 2006 Entry: 0x50 Data Start: 0x4f40 Data End: 0x5cf0 BSS End: 0x7d10 Stack Size: 0x1000 Reloc Start: 0x5cf0 Reloc Count: 0x51 Flags: 0x1 ( Load-to-Ram ) [PC ~/hello]\$

mb-fl thdr

#### **8-1 Flat Binay Format**

mb-fl thdr

```
[PC ~/hello]$ mb-flthdr -z hello --- ①
zflat hello --> hello 
[PC ~/hello]$ mb-flthdr hello --- ②
   Magic: bFLT 
  Rev: 4<br>Build Date:
              Fri Jun 30 18:35:00 2006
   Entry: 0x50 
   Data Start: 0x4f40 
   Data End: 0x5cf0 
   BSS End: 0x7d10 
   Stack Size: 0x1000 
   Reloc Start: 0x5cf0 
   Reloc Count: 0x51 
  Flags: 0x5 (Load-to-Ram Gzip-Compressed ) ---
[PC \sim/He10]$
```
 $mb-f$ lthdr  $-z$ mb-fl thdr Gzip-Compressed

8-2 **Flat Binary Format** 

### <span id="page-38-0"></span>8.3.

#### $8.3.1.$

mb-flthdr  $-$ s

4096 0x1000

```
[PC ~/hello]$ mb-flthdr -s 8192 hello --- ①
Zflat hello --> hello 
[PC ~/hello]$ mb-flthdr hello --- ②
hello 
     Magic: bFLT 
     Rev: 4 
     Build Date: Fri Jun 30 18:34:00 2006 
     Entry: 0x50 
    Data Start: 0x4f40
     Data End: 0x5cf0 
     BSS End: 0x7d10 
    Stack Size: 0x2000 --- Biggers 3 and 3 and 3 and 3 and 3 and 3 and 3 and 3 and 3 and 3 and 3 and 3 and 3 and 3 and 3 and 3 and 3 and 3 and 3 and 3 and 3 and 3 and 3 and 3 and 3 and 3 and 3 and 3 and 3 and 3 and 3 and 3 a
     Reloc Start: 0x5cf0 
    Reloc Count: 0x51<br>Flags: 0x1
                    Ox1 ( Load-to-Ram )
[PC \sim/hel 10]$
```
 $mb-fl$  thdr  $\qquad \qquad -s$   $\qquad \qquad$  10  $\qquad$  ) mb-flthdr 8192byte

図 **8-3** スタックサイズの変更

<span id="page-39-0"></span>8.3.2.

コンパイル時にスタックサイズを指定するには、FLTFLAGS 環境変数を使います。以下に Hello World

[PC ~/hello]\$ **make FLTFLAGS='-s 8192'** --- ① [PC ~/hello]\$ **mb-flthdr hello** --- ② hello Magic: bFLT Rev: 4<br>Build Date: F Fri Jun 30 18:34:00 2006 Entry: 0x50 Data Start: 0x4f40 Data End: 0x5cf0 BSS End: 0x7d10 Stack Size: 0x2000 --- **DESENT CONVERTS**  Reloc Start: 0x5cf0 Reloc Count: 0x51 Flags: 0x1 ( Load-to-Ram )  $[PC \sim/hel 10]$ \$

FLTFLAGS '-s 8192' make mb-flthdr 8192byte

**8-4 FLTFLAGS** 

### 8.4. ZFLAT

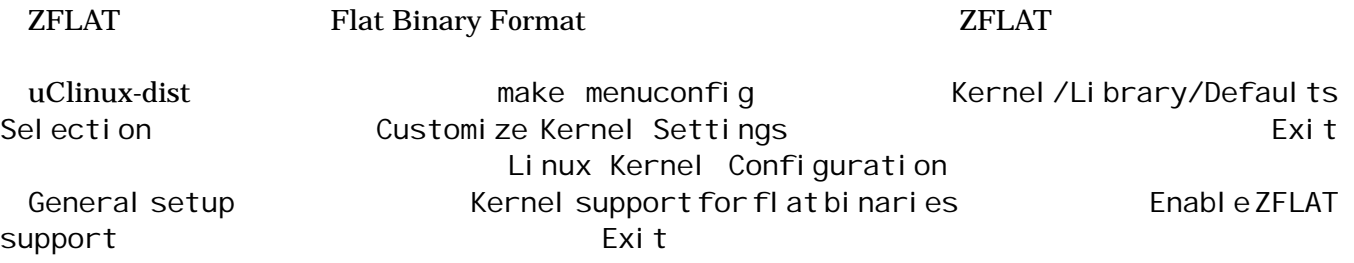

[pC ~/uClinux-dist]\$ **make menuconfig** Main Menu Kernel /Library/Defaults Selection ---> [**\***] Customize Kernel Settings Main Menu General setup ---> <**\***> Kernel support for flat binaries [\*] Enable ZFLAT support  $\leftarrow$ 

#### **8-5 ZFLAT support** Enable

make clean dep all image.bin **ZFLAT** 

## <span id="page-40-0"></span>9. Appendix

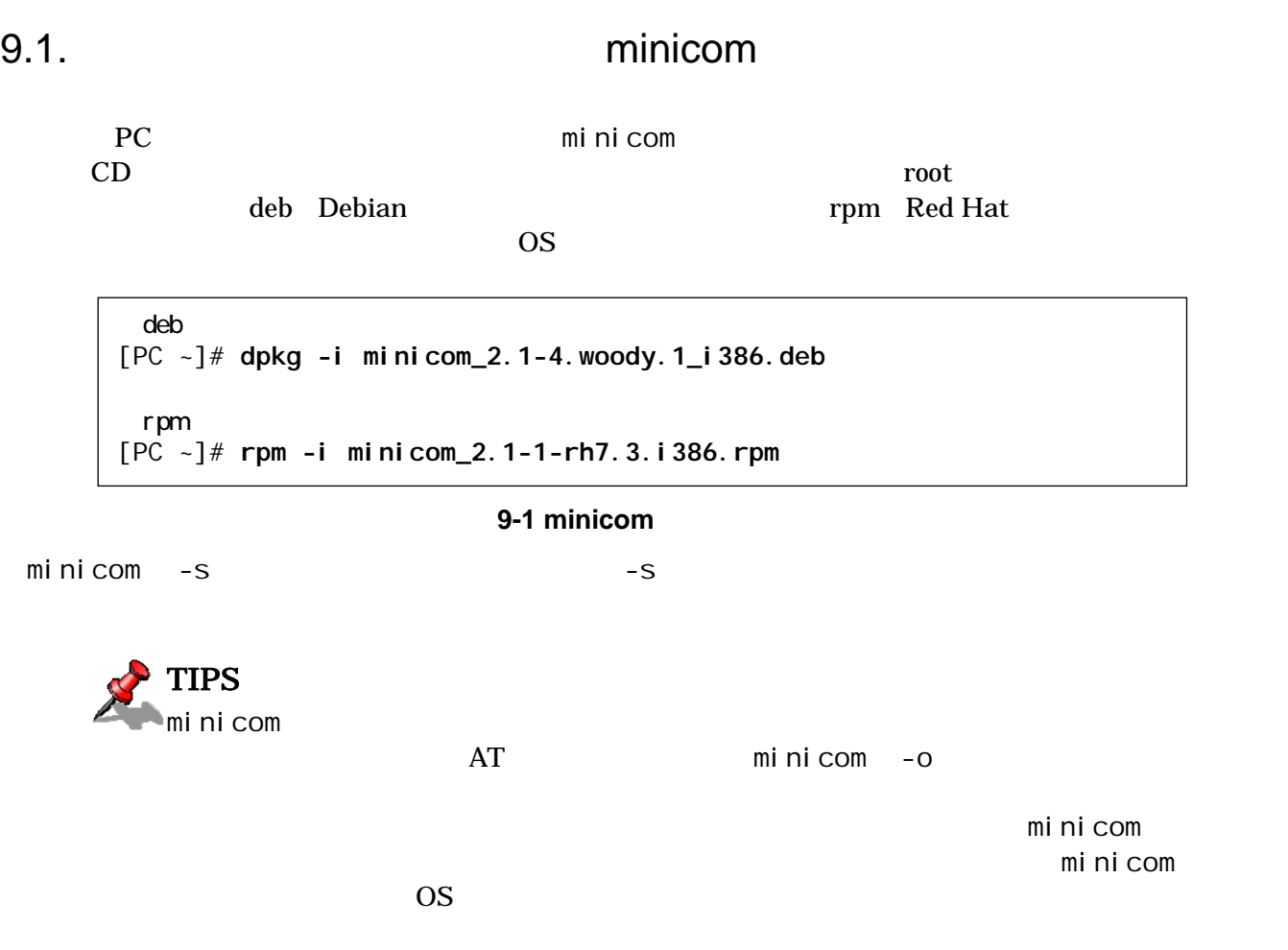

### <span id="page-41-0"></span>9.2. hermit

PC hermit hermit SUZAKU SUZAKU  $\sim$ 

1) Linux

 $CD$  root root  $CD$ deb(Debian ) rpm(Red Hat  $)$  OS tar.gz( $\sim$ 

deb [PC ~]# **dpkg -i hermit-at\_***#***.***#***.***#***\_i386.deb** rpm [PC ~]# **rpm -i hermit-at-***#***.***#***.***#***-***#***.i386.rpm** tar.gz [PC ~]\$ **tar zxf hermit-at-***#***.***#***.***#***-source.tar.gz -C /**

#### **9-2 hermit**

2) Windows

CD Hermit-At WIN32 hermit-at-win\_YYYYMMDD.zip

### $9.3.$  IP

 $IP$  DHCP dhcpcd-new  $(2.0/2.4)$ 

[PC ~/uClinux-dist]\$ **make menuconfig** Main Menu Kernel / Library/Defaults Selection ---> [\*] Customize Vendor/User Settings Main Menu Network Applications --->  $[ ]$  dhcpcd-new  $(2.0/2.4)$ 

#### 9-3 dhcpcd-new

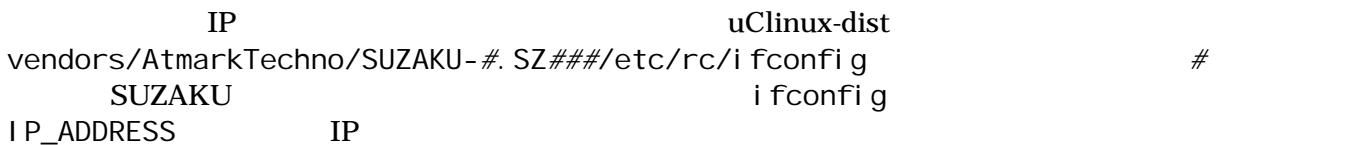

[PC ~/uClinux-dsit]\$ **vi vendors/AtmarkTechno/SUZAKU-***#***.SZ***###***/etc/rc/ifconfig** #!/bin/sh

 $IP\_ADDRESS = 192.168.10.54$   $\leftarrow$  IP

PATH=/bin: /sbin: /usr/bin: /usr/sbin

echo "Setting up interface lo: " ifconfig lo up 127.0.0.1

echo "Setting up interface eth0: " ifconfig eth0 \$IP\_ADDRESS

#### **9-4 ifconfig**

 $5.3.$  $IP$  DHCP DHCP DHCP DHCP DHCP dhcpcd-new

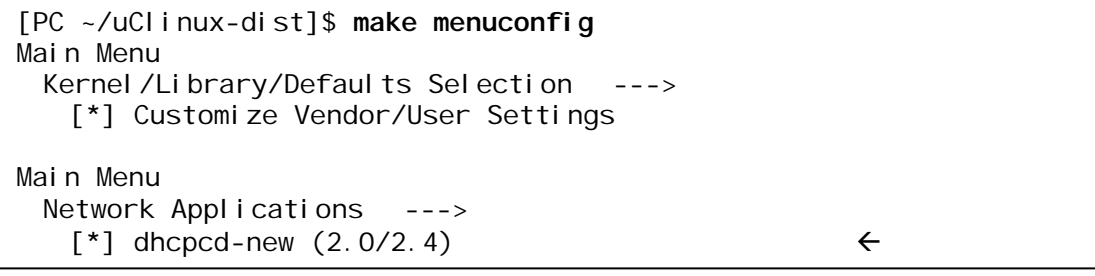

#### **9-5 dhcpcd-new**

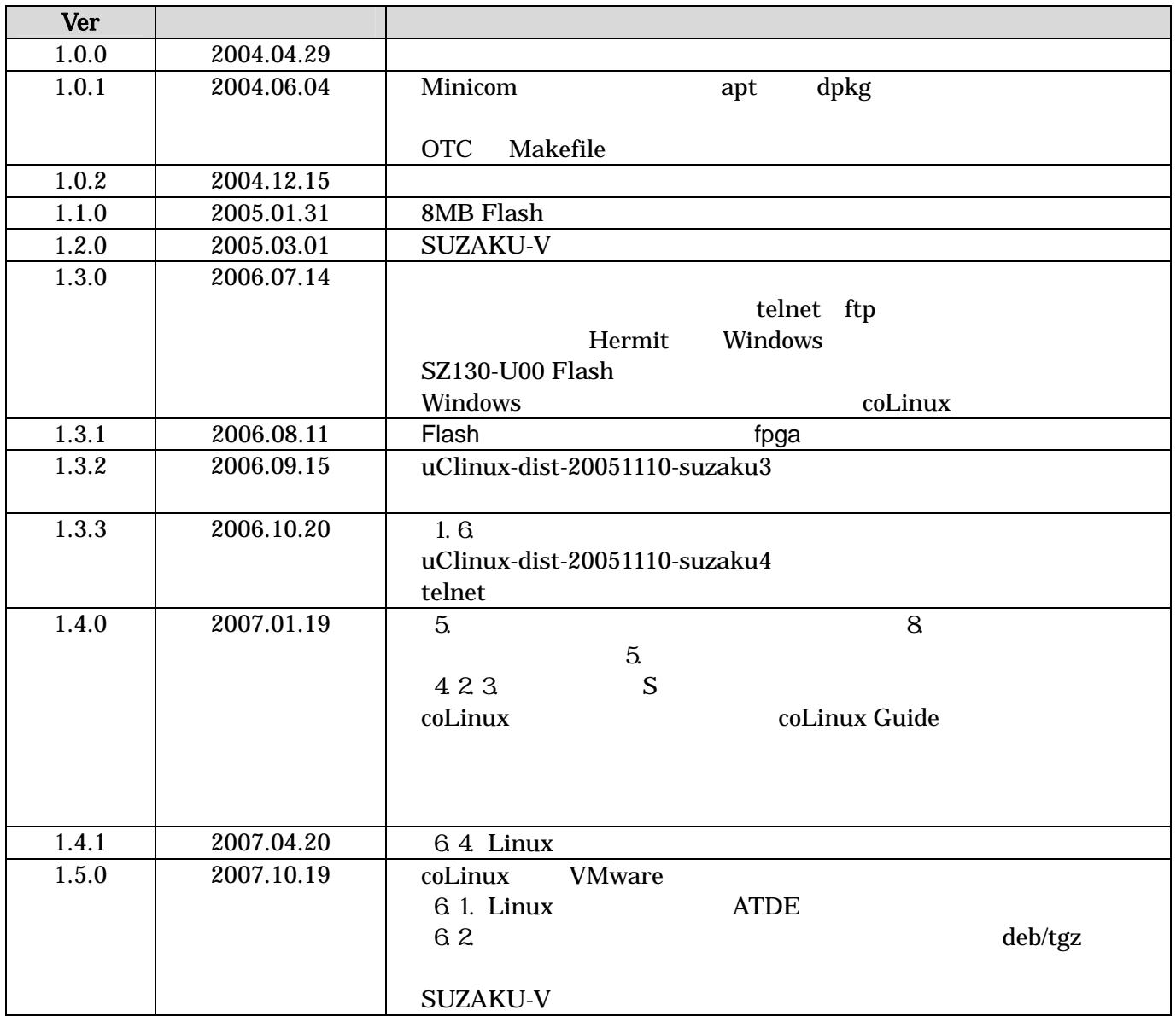

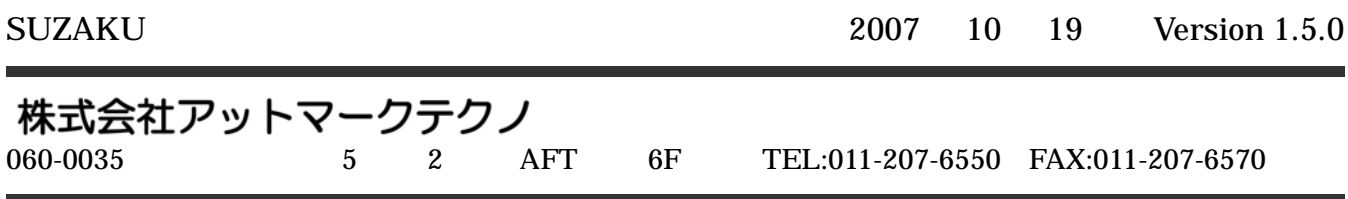